# <span id="page-0-0"></span>**Servicehåndbok for Dell™ Inspiron™ One 2205**

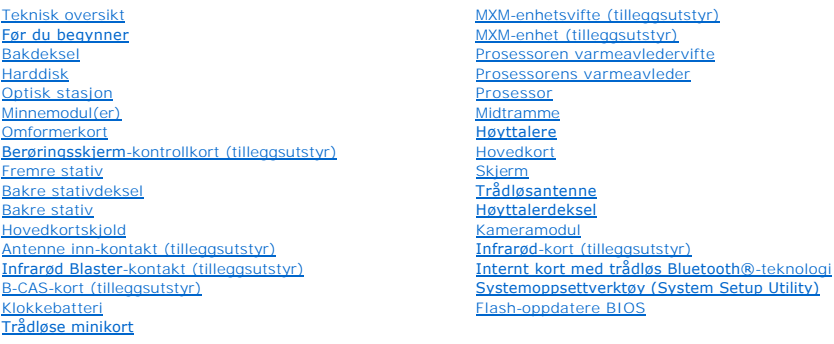

## **Merknader, forholdsregler og advarsler**

**MERK:** MERK angir viktig informasjon som hjelper deg med å bruke datamaskinen bedre.

- **FORSIKTIG: FORSIKTIG angir enten potensiell fare for maskinvaren eller tap av data, og forteller hvordan du kan unngå problemet.**
- **ADVARSEL: ADVARSEL angir potensiell fare for skade på eiendom, personskade eller død.**

### **Informasjonen i dette dokumentet kan endres uten varsel. © 2010 Dell Inc. Med enerett.**

Reproduksjon av dette materialet i enhver form er strengt forbudt uten skriftlig tillatelse fra Dell Inc.

Varemerker brukt i denne teksten: *Dell, DELL-*logoen og *Inspiron* er varemerker for Dell Inc. *Bluetodh* er et registrert varemerke som eies av Buetooth SIG, Inc. og brukes av Dell<br>under lisens. *Microsoft, Windows-stamb* 

Andre varemerker og varenavn kan brukes i dette dokumentet som en henvisning til institusjonene som innehar rettighetene til merkene og navnene, eller til produktene. Dell<br>Inc. fraskriver seg eierinteresse for varemerker o

Forskriftsmodell: W03B-serien Forskriftstype: W03B001

August 2010 Rev. A00

#### <span id="page-1-0"></span> **Bakdeksel**

**Servicehåndbok for Dell™ Inspiron™ One 2205** 

- **Ta av bakdekselet**
- Sette på plass bakdekslet
- ADVARSEL: Før du arbeider inne i datamaskinen, må du lese sikkerhetsinformasjonen som fulgte med datamaskinen. Hvis du vil ha mer<br>informasjon om sikkerhet, går du til hjemmesiden for overholdelse av forskrifter (Regulatory
- **FORSIKTIG: Bare en godkjent servicetekniker skal utføre reparasjoner på datamaskinen. Skade forårsaket av servicearbeid som ikke er godkjent av Dell™, dekkes ikke av garantien.**
- **FORSIKTIG: For å unngå elektrostatisk utlading kan du bruke en jordingsstropp rundt håndleddet eller berøre en umalt metallflate med jevne mellomrom (for eksempel en kontakt på datamaskinen).**

**FORSIKTIG: Forsikre deg om at det er nok plass til datamaskinen med dekselet av—minst 30 cm (1 fot) med plass på bordplaten.**

## <span id="page-1-1"></span>**Ta av bakdekselet**

1. Følg instruksjonene i [Før du begynner](file:///C:/data/systems/InsOne2205/no/sm/before.htm#wp1180557).

**FORSIKTIG: Sørg for å plassere datamaskinen på et mykt stoff eller et rent underlag før du åpner den, så du unngår riper på skjermen.**

- 2. Legg datamaskinen med fronten ned på et flatt underlag.
- 3. Skru ut de to skruene som fester bakdekselet til datamaskinen.
- 4. Skyv og løft opp bakdekselet.
- 5. Legg bakdekslet på et trygt sted.

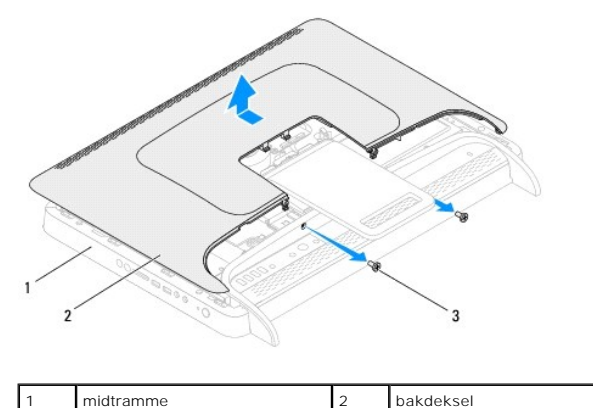

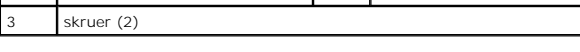

# <span id="page-1-2"></span>**Sette på plass bakdekslet**

- 1. Følg instruksjonene i [Før du begynner](file:///C:/data/systems/InsOne2205/no/sm/before.htm#wp1180557).
- 2. Juster tappene på bakdekselet etter sporene på midtrammen, og skyv deretter bakdekselet på plass.
- 3. Skru inn de to skruene som fester bakdekselet til datamaskinen.
- 4. Plasser datamaskinen i stående posisjon.

**FORSIKTIG: Før du slår på maskinen må du skru inn alle skruer og kontrollere at det ikke ligger igjen løse skruer inni datamaskinen. Ellers kan det oppstå skade på datamaskinen.**

5. Koble datamaskinen og andre enheter til stikkontaktene, og slå dem deretter på.

### <span id="page-3-0"></span> **B-CAS-kort (tilleggsutstyr) Servicehåndbok for Dell™ Inspiron™ One 2205**

- Ta ut B-CAS-kortet
- **O** [Sette på plass B](#page-3-2)-CAS-kortet
- ADVARSEL: Før du arbeider inne i datamaskinen, må du lese sikkerhetsinformasjonen som fulgte med datamaskinen. Hvis du vil ha mer<br>informasjon om sikkerhet, går du til hjemmesiden for overholdelse av forskrifter (Regulatory
- **FORSIKTIG: Bare en godkjent servicetekniker skal utføre reparasjoner på datamaskinen. Skade forårsaket av servicearbeid som ikke er godkjent av Dell™, dekkes ikke av garantien.**
- **FORSIKTIG: For å unngå elektrostatisk utlading kan du bruke en jordingsstropp rundt håndleddet eller berøre en umalt metallflate med jevne mellomrom (for eksempel en kontakt på datamaskinen).**

# <span id="page-3-1"></span>**Ta ut B-CAS-kortet**

- 1. Følg instruksjonene i [Før du begynner](file:///C:/data/systems/InsOne2205/no/sm/before.htm#wp1180557).
- 2. Ta av bakdekselet (se [Ta av bakdekselet\)](file:///C:/data/systems/InsOne2205/no/sm/back_cvr.htm#wp1181511).
- 3. Følg instruksjonene fra [trinn 3](file:///C:/data/systems/InsOne2205/no/sm/foot_sta.htm#wp1180248) til [trinn 7](file:///C:/data/systems/InsOne2205/no/sm/foot_sta.htm#wp1182005) i [Ta av det fremre stativet](file:///C:/data/systems/InsOne2205/no/sm/foot_sta.htm#wp1181108).
- 4. [Ta av det bakre stativdekselet](file:///C:/data/systems/InsOne2205/no/sm/stand_co.htm#wp1181768) (se Ta av det bakre stativdekselet).
- 5. Ta av hovedkortskjoldet (se [Ta av hovedkortskjoldet\)](file:///C:/data/systems/InsOne2205/no/sm/sb_shiel.htm#wp1182154).
- 6. Koble B-CAS-kortkabelen fra kontakten på TV-tunerkortet.
- 7. Skru ut de to skruene som fester B-CAS-kortet til kabinettet.
- 8. Skyv B-CAS-kortet forsiktig ut av B-CAS-kortplassen.
- 9. Løft B-CAS-kortet sammen med kabelen ut av datamaskinen.

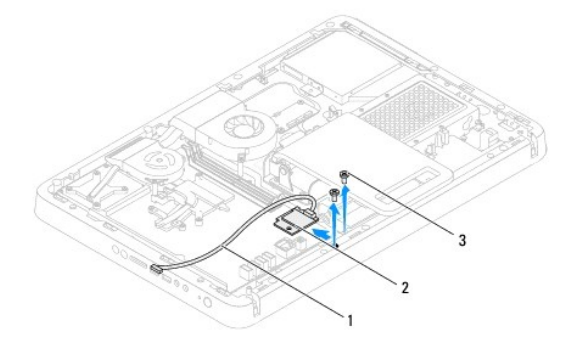

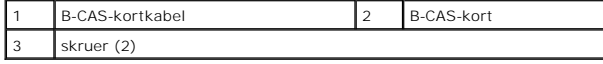

## <span id="page-3-2"></span>**Sette på plass B-CAS-kortet**

- 1. Følg instruksjonene i [Før du begynner](file:///C:/data/systems/InsOne2205/no/sm/before.htm#wp1180557).
- 2. Skyv B-CAS-kortet forsiktig inn i B-CAS-kortplassen.
- 3. Juster skruehullene på B-CAS-kortet etter skruehullene på kabinettet.
- 4. Koble B-CAS-kortkabelen til kontakten på TV-tunerkortet.
- 5. Skru inn de to skruene som fester B-CAS-kortet til kabinettet.
- 6. Sett på plass hovedkortskjoldet (se [Ta av hovedkortskjoldet\)](file:///C:/data/systems/InsOne2205/no/sm/sb_shiel.htm#wp1182154).
- 7. Sett på plass det bakre stativdekselet (se [Sette på plass det bakre stativdekselet](file:///C:/data/systems/InsOne2205/no/sm/stand_co.htm#wp1181791)).
- 8. Følg instruksjonene fra [trinn 4](file:///C:/data/systems/InsOne2205/no/sm/foot_sta.htm#wp1182010) til [trinn 7](file:///C:/data/systems/InsOne2205/no/sm/foot_sta.htm#wp1182028) i [Sette på plass det fremre stativet](file:///C:/data/systems/InsOne2205/no/sm/foot_sta.htm#wp1181135).
- 9. Sett på plass bakdekselet (se [Sette på plass bakdekslet](file:///C:/data/systems/InsOne2205/no/sm/back_cvr.htm#wp1181645)).
- **FORSIKTIG: Før du slår på maskinen må du skru inn alle skruer og kontrollere at det ikke ligger igjen løse skruer inni datamaskinen. Ellers kan det oppstå skade på datamaskinen.**
- 10. Koble datamaskinen og andre enheter til stikkontaktene, og slå dem deretter på.

## <span id="page-5-0"></span> **Før du begynner**

**Servicehåndbok for Dell™ Inspiron™ One 2205** 

- **O** Anbefalte verktøv
- Slå av datamaskine
- **O** Sikkerhetsanvisninger

Denne håndboken beskriver hvordan du tar ut og hvordan du installerer komponentene i datamaskinen. Med mindre noe annet blir angitt, forutsetter hver fremgangsmåte følgende:

- l Du har utført trinnene i [Slå av datamaskinen](#page-5-2) og [Sikkerhetsanvisninger](#page-5-3).
- l Du har lest sikkerhetsanvisningene som fulgte med datamaskinen.
- l En komponent kan skiftes ut eller—hvis enheten kjøpes separat—settes inn ved å utføre trinnene for demontering av komponenten i motsatt rekkefølge.

### <span id="page-5-1"></span>**Anbefalte verktøy**

Fremgangsmåtene i dette dokumentet kan kreve følgende verktøy:

- l Liten stjerneskrutrekker
- l Sekskantnøkkel
- l Utførbart oppdateringsprogram for Flash BIOS, tilgjengelig på **support.dell.com**

# <span id="page-5-2"></span>**Slå av datamaskinen**

**FORSIKTIG: Lagre og lukk alle åpne filer og avslutt eventuelle åpne programmer før du slår av datamaskinen hvis du vil unngå å miste data.**

- 1. Lagre og lukk alle åpne filer og avslutt alle åpne programmer.
- 2. Avslutt operativsystemet ved å klikke på **Start** og deretter **Slå av**.
- 3. Kontroller at datamaskinen er slått av. Hvis maskinen ikke slår seg av automatisk når du avslutter operativsystemet, må du trykke på og holde inne strømknappen til maskinen slår seg av.

### <span id="page-5-3"></span>**Sikkerhetsanvisninger**

Bruk følgende retningslinjer for sikkerhet og for å verne om din egen sikkerhet og beskytte datamaskinen mot potensiell skade.

- **ADVARSEL: Før du arbeider inne i datamaskinen, må du lese sikkerhetsinformasjonen som fulgte med datamaskinen. Hvis du vil ha mer informasjon om sikkerhet, går du til hjemmesiden for overholdelse av forskrifter (Regulatory Compliance) på www.dell.com/regulatory\_compliance.**
- ADVARSEL: Koble fra alle strømkilder før du åpner kabinettet for å skifte ut, fjerne eller installere utstyr. Når installeringen er fullført, må dekslet<br>settes på plass igjen og alle festeanordninger monteres før strømkild
- **FORSIKTIG: Det er bare sertifiserte serviceteknikere som er autorisert til å ta av datamaskindekslet og få tilgang til de innvendige**  komponentene i datamaskinen. Se sikkerhetsanvisningene hvis du trenger fullstendig informasjon om forholdsregler for sikkerhet, utføring av<br>arbeid inne i datamaskinen og beskyttelse mot elektrostatisk utladning.
- **FORSIKTIG: For å unngå elektrostatisk utlading kan du bruke en jordingsstropp rundt håndleddet eller berøre en umalt metallflate med jevne mellomrom (for eksempel en kontakt på datamaskinen).**
- FORSIKTIG: Når du kobler fra en kabel, må du trekke i kontakten eller i strekkavlastningsløkken og ikke i selve kablen. Enkelte kabler har<br>kontakter med låsetapper. Hvis du kobler fra denne typen kabel, må du trykke inn lå
- **FORSIKTIG: Unngå skade på datamaskinen ved å utføre følgende trinn før eventuelt arbeid inne i datamaskinen.**
- 1. Pass på at arbeidsunderlaget er plant og rent slik at du unngår riper i overflatene.
- 2. [Slå av datamaskinen](#page-5-2) (se Slå av datamaskinen) og alle tilkoblede enheter.

### **FORSIKTIG: Når du skal koble fra en nettverkskabel, må du først koble kabelen fra datamaskinen og deretter fra nettverksenheten.**

- 3. Koble alle telefon- eller nettverkskabler fra datamaskinen.
- 4. Koble datamaskinen og alt tilkoblet utstyr fra strømuttakene.
- 5. Koble alt tilkoblet utstyr fra datamaskinen.
- 6. Trykk og hold inne strømknappen mens datamaskinen er koblet fra, for å jorde hovedkortet.
- FORSIKTIG: Sørg for at du er jordet ved å berøre en umalt metallflate før du håndterer deler inne i datamaskinen. Mens du arbeider, må du med<br>jevne mellomrom berøre en umalt metallflate for å lade ut statisk elektrisitet s

### <span id="page-7-0"></span> **Flash-oppdatere BIOS Servicehåndbok for Dell™ Inspiron™ One 2205**

Det kan hende at BIOS krever flashing når en oppdatering er tilgjengelig eller systemkortet blir byttet ut. Slik flasher du BIOS:

- 1. Slå på datamaskinen.
- 2. Gå til **support.dell.com/support/downloads**.
- 3. Finn BIOS-oppdateringsfilen for din datamaskin:

**MERK:** Servicekoden for datamaskinen din finner du på en etikett under maskinen.

Hvis du har datamaskinens servicekode:

- a. Klikk på **Enter a Service Tag** (Oppgi en servicekode).
- b. Skriv inn datamaskinens servicekode i feltet **Enter a service tag:** (Oppgi en servicekode:), klikk på **Go** (Gå) før du går videre til [trinn 4](#page-7-1).

Hvis du ikke har datamaskinens servicekode:

- a. Klikk på **Select Model** (Velg modell).
- b. Velg typen produkt fra listen **Select Your Product Family** (Velg produktfamilie).
- c. Velg produktmerke fra listen **Select Your Product Line** (Velg produktserie).
- d. Velg nummeret på produktmodellen fra listen **Select Your Product Model** (Velg produktmodell).

**MERK:** Klikk på **Start Over** (Start på nytt) øverst til høyre på menyen hvis en annen modell er valgt og du ønsker å starte på nytt.

- e. Klikk på **Confirm** (Bekreft)
- <span id="page-7-1"></span>4. En liste med resultater vises på skjermen. Klikk på **BIOS**.
- 5. Klikk på **Download Now** (Last ned nå) for å laste ned den nyeste BIOS-filen. Vinduet **File Download** (Filnedlasting) vises.
- 6. Klikk på **Save** (lagre) for å lagre filen på skrivebordet. Filen lastes ned til skrivebordet.
- 7. Klikk på **Close** (Lukk) hvis vinduet **Download Complete** (Nedlastingen er fullført) vises. Filikonet vises på skrivebordet og har samme tittel som den nedlastede BIOS-oppdateringsfilen.
- 8. Dobbeltklikk på filikonet på skrivebordet, og følg anvisningene på skjermen.

# <span id="page-8-0"></span> **Internt kort med trådløs Bluetooth®-teknologi**

**Servicehåndbok for Dell™ Inspiron™ One 2205** 

- **O** Ta ut Bluetooth-kortet
- **Sette inn Bluetooth-kortet**
- ADVARSEL: Før du arbeider inne i datamaskinen, må du lese sikkerhetsinformasjonen som fulgte med datamaskinen. Hvis du vil ha mer<br>informasjon om sikkerhet, går du til hjemmesiden for overholdelse av forskrifter (Regulatory
- **FORSIKTIG: Bare en godkjent servicetekniker skal utføre reparasjoner på datamaskinen. Skade forårsaket av servicearbeid som ikke er godkjent av Dell™, dekkes ikke av garantien.**
- **FORSIKTIG: For å unngå elektrostatisk utlading kan du bruke en jordingsstropp rundt håndleddet eller berøre en umalt metallflate med jevne mellomrom (for eksempel en kontakt på datamaskinen).**

Hvis du bestilte et kort med trådløs Bluetooth-teknologi sammen med datamaskinen, er kortet allerede installert.

## <span id="page-8-1"></span>**Ta ut Bluetooth-kortet**

- 1. Følg instruksjonene i [Før du begynner](file:///C:/data/systems/InsOne2205/no/sm/before.htm#wp1180557).
- 2. Følg instruksjonene fra [trinn 2](file:///C:/data/systems/InsOne2205/no/sm/display.htm#wp1182771) til [trinn 9](file:///C:/data/systems/InsOne2205/no/sm/display.htm#wp1181755) i [Ta av skjermrammen](file:///C:/data/systems/InsOne2205/no/sm/display.htm#wp1181511).
- 3. Snu skjermrammen.
- 4. Fjern Mylar-hylsen fra Bluetooth-kortet.
- 5. Skru ut de to skruene som fester Bluetooth-kortet til skjermrammen.
- 6. Koble Bluetooth-kortkabelen fra kontakten på Bluetooth-kortet.
- 7. Løft Bluetooth-kortet vekk fra skjermrammen.

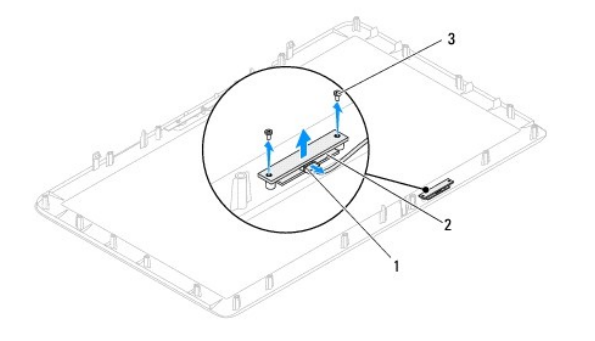

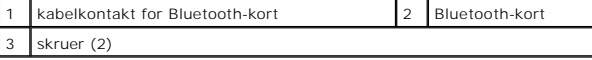

### <span id="page-8-2"></span>**Sette inn Bluetooth-kortet**

- 1. Følg instruksjonene i [Før du begynner](file:///C:/data/systems/InsOne2205/no/sm/before.htm#wp1180557).
- 2. Koble Bluetooth-kortkabelen til kontakten på Bluetooth-kortet.
- 3. Juster skruehullene på Bluetotth-kortet etter skruehullene på skjermrammen.
- 4. Skru inn de to skruene som fester Bluetooth-kortet til skjermrammen.
- 5. Sett på plass Mylar-hylsen på Bluetooth-kortet.
- 6. Snu skjermrammen.
- 7. Følg instruksjonene fra [trinn 5](file:///C:/data/systems/InsOne2205/no/sm/display.htm#wp1181584) til [trinn 12](file:///C:/data/systems/InsOne2205/no/sm/display.htm#wp1182257) i [Sette på skjermrammen](file:///C:/data/systems/InsOne2205/no/sm/display.htm#wp1181645).
- **FORSIKTIG: Før du slår på maskinen må du skru inn alle skruer og kontrollere at det ikke ligger igjen løse skruer inni datamaskinen. Ellers kan det oppstå skade på datamaskinen.**
- 8. Koble datamaskinen og andre enheter til stikkontaktene, og slå dem deretter på.

- <span id="page-10-0"></span> **Kameramodul Servicehåndbok for Dell™ Inspiron™ One 2205**
- 
- **O** Ta ut kameramodulen
- [Sette kameramodulen på plass](#page-10-2)
- ADVARSEL: Før du arbeider inne i datamaskinen, må du lese sikkerhetsinformasjonen som fulgte med datamaskinen. Hvis du vil ha mer<br>informasjon om sikkerhet, går du til hjemmesiden for overholdelse av forskrifter (Regulatory
- **FORSIKTIG: Bare en godkjent servicetekniker skal utføre reparasjoner på datamaskinen. Skade forårsaket av servicearbeid som ikke er godkjent av Dell™, dekkes ikke av garantien.**
- **FORSIKTIG: For å unngå elektrostatisk utlading kan du bruke en jordingsstropp rundt håndleddet eller berøre en umalt metallflate med jevne mellomrom (for eksempel en kontakt på datamaskinen).**

## <span id="page-10-1"></span>**Ta ut kameramodulen**

- 1. Følg instruksjonene i [Før du begynner](file:///C:/data/systems/InsOne2205/no/sm/before.htm#wp1180557).
- 2. Følg instruksjonene fra [trinn 2](file:///C:/data/systems/InsOne2205/no/sm/display.htm#wp1182771) til [trinn 9](file:///C:/data/systems/InsOne2205/no/sm/display.htm#wp1181755) i [Ta av skjermrammen](file:///C:/data/systems/InsOne2205/no/sm/display.htm#wp1181511).
- 3. Snu skjermrammen.
- 4. Skru ut de to skruene som fester kameramodulen til skjermrammen.
- 5. Koble kamerakabelen fra kontakten på kameramodulen.
- 6. Løft kameramodulen ut av skjermrammen.

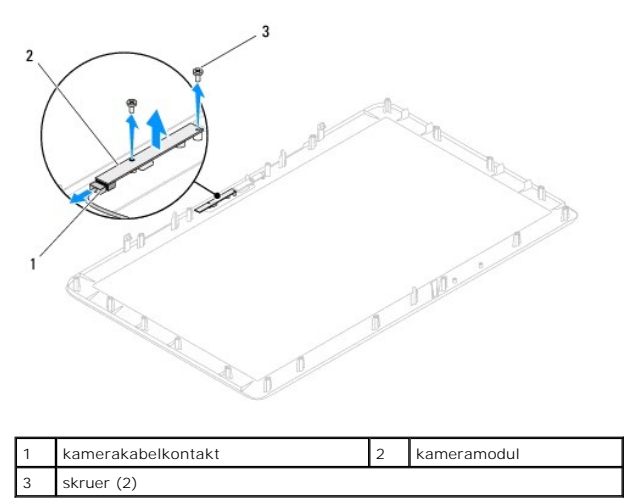

# <span id="page-10-2"></span>**Sette kameramodulen på plass**

- 1. Følg instruksjonene i [Før du begynner](file:///C:/data/systems/InsOne2205/no/sm/before.htm#wp1180557).
- 2. Koble kamerakabelen til kontakten på kameramodulen.
- 3. Juster skruehullene på kameramodulen på linje med skruehullene på skjermrammen.
- 4. Skru inn de to skruene som fester kameramodulen til skjermrammen.
- 5. Snu skjermrammen.
- 6. Følg instruksjonene fra [trinn 5](file:///C:/data/systems/InsOne2205/no/sm/display.htm#wp1181584) til [trinn 12](file:///C:/data/systems/InsOne2205/no/sm/display.htm#wp1182257) i [Sette på skjermrammen](file:///C:/data/systems/InsOne2205/no/sm/display.htm#wp1181645).

**FORSIKTIG: Før du slår på maskinen må du skru inn alle skruer og kontrollere at det ikke ligger igjen løse skruer inni datamaskinen. Ellers kan det oppstå skade på datamaskinen.**

7. Koble datamaskinen og andre enheter til stikkontaktene, og slå dem deretter på.

## <span id="page-12-0"></span> **Trådløse minikort**

**Servicehåndbok for Dell™ Inspiron™ One 2205** 

- **Ta ut minikort(ene)**
- **Sette på plass minikortene**
- ADVARSEL: Før du arbeider inne i datamaskinen, må du lese sikkerhetsinformasjonen som fulgte med datamaskinen. Hvis du vil ha mer<br>informasjon om sikkerhet, går du til hjemmesiden for overholdelse av forskrifter (Regulatory **www.dell.com/regulatory\_compliance.**
- **FORSIKTIG: Bare en godkjent servicetekniker skal utføre reparasjoner på datamaskinen. Skade forårsaket av servicearbeid som ikke er godkjent av Dell™, dekkes ikke av garantien.**
- **FORSIKTIG: For å unngå elektrostatisk utlading kan du bruke en jordingsstropp rundt håndleddet eller berøre en umalt metallflate med jevne mellomrom (for eksempel en kontakt på datamaskinen).**

FORSIKTIG: Når minikortet ikke er i datamaskinen, må det oppbevares i beskyttende antistatisk emballasje (se "Protecting Against Electrostatic<br>Discharge" (beskytte mot elektrostatisk utlading) i sikkerhetsanvisningene som

**MERK:** Dell kan ikke garantere at minikort fra andre produsenter er kompatible med denne enheten, og kan heller ikke tilby kundestøtte på kort fra andre kilder enn Dell.

Hvis du bestilte et trådløst minikort sammen med datamaskinen, er kortet allerede installert.

Datamaskinen støtter to minikortspor med halv høyde for WLAN (Wireless Local Area Network) og en TV-tunermodul.

# <span id="page-12-1"></span>**Ta ut minikort(ene)**

- 1. Følg instruksjonene i [Før du begynner](file:///C:/data/systems/InsOne2205/no/sm/before.htm#wp1180557).
- 2. Ta av bakdekselet (se [Ta av bakdekselet\)](file:///C:/data/systems/InsOne2205/no/sm/back_cvr.htm#wp1181511).
- 3. Følg instruksjonene fra [trinn 3](file:///C:/data/systems/InsOne2205/no/sm/foot_sta.htm#wp1180248) til [trinn 7](file:///C:/data/systems/InsOne2205/no/sm/foot_sta.htm#wp1182005) i [Ta av det fremre stativet](file:///C:/data/systems/InsOne2205/no/sm/foot_sta.htm#wp1181108).
- 4. [Ta av det bakre stativdekselet](file:///C:/data/systems/InsOne2205/no/sm/stand_co.htm#wp1181768) (se Ta av det bakre stativdekselet).
- 5. Ta av hovedkortskjoldet (se [Ta av hovedkortskjoldet\)](file:///C:/data/systems/InsOne2205/no/sm/sb_shiel.htm#wp1182154).
- 6. Koble antennekabelen(kablene) fra det trådløse minikortet.

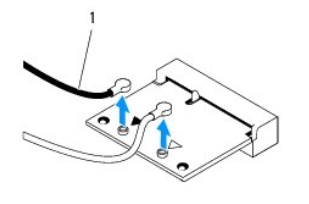

antennekabler (2)

7. Skru ut de to skruene som fester minikortet til hovedkortkontakten.

8. Løft minikortet vekk fra hovedkortet.

FORSIKTIG: Når minikortet ikke er i datamaskinen, må det oppbevares i beskyttende antistatisk emballasje (se "Protecting Against Electrostatic<br>Discharge" (beskytte mot elektrostatisk utlading) i sikkerhetsanvisningene som

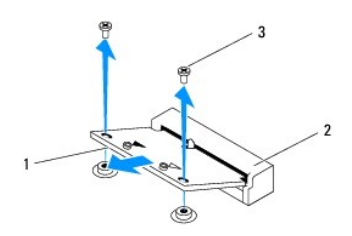

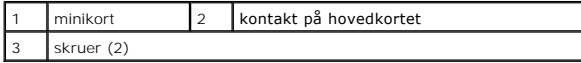

# <span id="page-13-0"></span>**Sette på plass minikortene**

**FORSIKTIG: Kontaktene er laget for å sikre riktig innsetting. Hvis du bruker makt på kontaktene, kan de bli skadet.**

**FORSIKTIG: Pass på at det ikke er noen kabler eller antennekabler under minikortet, for å unngå at kortet blir skadet.**

- 1. Følg instruksjonene i [Før du begynner](file:///C:/data/systems/InsOne2205/no/sm/before.htm#wp1180557).
- 2. Juster hakket på minikortet etter tappen på hovedkortkontakten.
- 3. Sett inn minikortet i 45 graders vinkel i hovedkortkontakten.
- 4. Trykk den andre enden av minikortet ned, og skru inn de to skruene som fester minikortet til hovedkortkontakten.
- 5. Koble de riktige antennekablene til minikortet du installerer. Tabellen nedenfor viser fargeskjemaet for antennekablene for minikortene som støttes av din datamaskin.

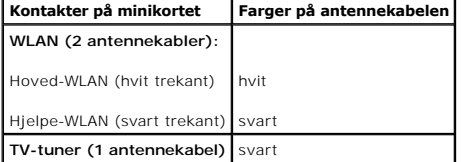

- 6. Sett på plass hovedkortskjoldet (se [Sette på hovedkortskjoldet](file:///C:/data/systems/InsOne2205/no/sm/sb_shiel.htm#wp1183720)).
- 7. Sett på plass det bakre stativdekselet (se [Sette på plass det bakre stativdekselet](file:///C:/data/systems/InsOne2205/no/sm/stand_co.htm#wp1181791)).
- 8. Følg instruksjonene fra [trinn 4](file:///C:/data/systems/InsOne2205/no/sm/foot_sta.htm#wp1182010) til [trinn 7](file:///C:/data/systems/InsOne2205/no/sm/foot_sta.htm#wp1182028) i [Sette på plass det fremre stativet](file:///C:/data/systems/InsOne2205/no/sm/foot_sta.htm#wp1181135).
- 9. Sett på plass bakdekselet (se [Sette på plass bakdekslet](file:///C:/data/systems/InsOne2205/no/sm/back_cvr.htm#wp1181645)).
- **FORSIKTIG: Før du slår på maskinen må du skru inn alle skruer og kontrollere at det ikke ligger igjen løse skruer inni datamaskinen. Ellers kan det oppstå skade på datamaskinen.**
- 10. Koble datamaskinen og andre enheter til stikkontaktene, og slå dem deretter på.

- <span id="page-14-0"></span> **Klokkebatteri Servicehåndbok for Dell™ Inspiron™ One 2205**
- **Ta ut klokkebatteriet**
- **Sette inn klokkebatteriet**
- ADVARSEL: Før du arbeider inne i datamaskinen, må du lese sikkerhetsinformasjonen som fulgte med datamaskinen. Hvis du vil ha mer<br>informasjon om sikkerhet, går du til hjemmesiden for overholdelse av forskrifter (Regulatory **www.dell.com/regulatory\_compliance.**
- **A** ADVARSEL: Et nytt batteri kan eksplodere hvis du installerer det feil. Batteriet skal bare skiftes med samme eller tilsvarende type, som anbefalt **av produsenten. Kvitt deg med brukte batterier i samsvar med produsentens veiledning.**
- **FORSIKTIG: Bare en godkjent servicetekniker skal utføre reparasjoner på datamaskinen. Skade forårsaket av servicearbeid som ikke er godkjent av Dell™, dekkes ikke av garantien.**
- △ FORSIKTIG: For å unngå elektrostatisk utlading kan du bruke en jordingsstropp rundt håndleddet eller berøre en umalt metallflate med jevne **mellomrom (for eksempel en kontakt på datamaskinen).**

## <span id="page-14-1"></span>**Ta ut klokkebatteriet**

- <span id="page-14-3"></span>1. Noter ned alle innstillinger på skjermbildene i systemoppsettet (se [Systemoppsettverktøy \(System Setup Utility\)](file:///C:/data/systems/InsOne2205/no/sm/sys_setu.htm#wp1005451)) slik at du kan gjenopprette riktige innstillinger i [trinn 8.](#page-15-0)
- 2. Følg instruksjonene i [Før du begynner](file:///C:/data/systems/InsOne2205/no/sm/before.htm#wp1180557).
- 3. Ta av bakdekselet (se [Ta av bakdekselet\)](file:///C:/data/systems/InsOne2205/no/sm/back_cvr.htm#wp1181511).
- 4. Følg instruksjonene fra [trinn 3](file:///C:/data/systems/InsOne2205/no/sm/foot_sta.htm#wp1180248) til [trinn 7](file:///C:/data/systems/InsOne2205/no/sm/foot_sta.htm#wp1182005) i [Ta av det fremre stativet](file:///C:/data/systems/InsOne2205/no/sm/foot_sta.htm#wp1181108).
- 5. [Ta av det bakre stativdekselet](file:///C:/data/systems/InsOne2205/no/sm/stand_co.htm#wp1181768) (se Ta av det bakre stativdekselet).
- 6. Ta av hovedkortskjoldet (se [Ta av hovedkortskjoldet\)](file:///C:/data/systems/InsOne2205/no/sm/sb_shiel.htm#wp1182154).
- 7. Finn frem til batterikontakten (se [Komponenter på hovedkortet](file:///C:/data/systems/InsOne2205/no/sm/technica.htm#wp1185094)).
- FORSIKTIG: Hvis du lirker batteriet ut av kontakten med en stump gjenstand, må du være forsiktig slik at du ikke berører hovedkortet med<br>gjenstanden. Pass på at gjenstanden er plassert mellom batteriet og kontakten før du
- 8. Trykk på utløserspaken for å ta ut batteriet.

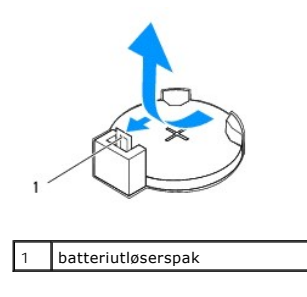

## <span id="page-14-2"></span>**Sette inn klokkebatteriet**

- 1. Følg instruksjonene i [Før du begynner](file:///C:/data/systems/InsOne2205/no/sm/before.htm#wp1180557).
- 2. Sett inn det nye batteriet (CR2032) i sokkelen med siden merket med "+" vendt oppover, og trykk batteriet på plass.

<span id="page-15-1"></span>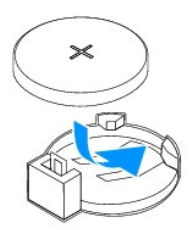

- 3. Sett på plass hovedkortskjoldet (se [Sette på hovedkortskjoldet](file:///C:/data/systems/InsOne2205/no/sm/sb_shiel.htm#wp1183720)).
- 4. Sett på plass det bakre stativdekselet (se [Sette på plass det bakre stativdekselet](file:///C:/data/systems/InsOne2205/no/sm/stand_co.htm#wp1181791)).
- 5. Følg instruksjonene fra [trinn 4](file:///C:/data/systems/InsOne2205/no/sm/foot_sta.htm#wp1182010) til [trinn 7](file:///C:/data/systems/InsOne2205/no/sm/foot_sta.htm#wp1182028) i [Sette på plass det fremre stativet](file:///C:/data/systems/InsOne2205/no/sm/foot_sta.htm#wp1181135).
- 6. Sett på plass bakdekselet (se [Sette på plass bakdekslet](file:///C:/data/systems/InsOne2205/no/sm/back_cvr.htm#wp1181645)).

**FORSIKTIG: Før du slår på maskinen må du skru inn alle skruer og kontrollere at det ikke ligger igjen løse skruer inni datamaskinen. Ellers kan det oppstå skade på datamaskinen.**

- 7. Koble maskinen og andre enheter til strømnettet, og slå dem på.
- <span id="page-15-0"></span>8. Start systemoppsettverktøyet (se [Systemoppsettverktøy \(System Setup Utility\)](file:///C:/data/systems/InsOne2205/no/sm/sys_setu.htm#wp1005451)), og gjenopprett innstillingene du noterte i [trinn 1](#page-14-3).

#### <span id="page-16-0"></span> **Skjerm**

**Servicehåndbok for Dell™ Inspiron™ One 2205** 

- **O** Skiermramme
- **O** Skjermpan
- **O** Skjermkabel
- $\triangle$ ADVARSEL: Før du arbeider inne i datamaskinen, må du lese sikkerhetsinformasjonen som fulgte med datamaskinen. Hvis du vil ha mer<br>informasjon om sikkerhet, går du til hjemmesiden for overholdelse av forskrifter (Regulatory
- **FORSIKTIG: Bare en godkjent servicetekniker skal utføre reparasjoner på datamaskinen. Skade forårsaket av servicearbeid som ikke er godkjent av Dell™, dekkes ikke av garantien.**
- **FORSIKTIG: For å unngå elektrostatisk utlading kan du bruke en jordingsstropp rundt håndleddet eller berøre en umalt metallflate med jevne mellomrom (for eksempel en kontakt på datamaskinen).**

## <span id="page-16-1"></span>**Skjermramme**

### <span id="page-16-4"></span>**Ta av skjermrammen**

- 1. Følg instruksjonene i [Før du begynner](file:///C:/data/systems/InsOne2205/no/sm/before.htm#wp1180557).
- <span id="page-16-2"></span>2. Ta ut hovedkortet (se [Ta ut hovedkortet\)](file:///C:/data/systems/InsOne2205/no/sm/sysboard.htm#wp1036353).
- 3. Skru ut de 19 skruene som fester skjermrammen til kabinettet.
- 4. Pirk forsiktig sølvfolien som fester kameramodulen til kabinettet, av kabinettet.
- 5. Noter deg hvordan kablene til kameraet, infrarødkortet og Bluetooth®-kortet er rutet, og løsne disse kablene gjennom åpningene i kabinettet.
- 6. Snu datamaskinen.
- 7. Løsne de tre tappene som fester skjermrammen til kabinettet.
- 8. Bruk fingertuppene til forsiktig å lirke opp den innvendige kanten på skjermrammen.
- <span id="page-16-3"></span>9. Løft skjermrammen vekk fra datamaskinen.
- 10. Ta ut kameramodulen (se [Ta ut kameramodulen\)](file:///C:/data/systems/InsOne2205/no/sm/camera.htm#wp1199930).
- 11. [Ta ut infrarødkortet](file:///C:/data/systems/InsOne2205/no/sm/ir_card.htm#wp1181768) (se Ta ut infrarødkortet)
- 12. Ta ut Bluetooth-kortet (se [Ta ut Bluetooth-kortet\)](file:///C:/data/systems/InsOne2205/no/sm/btooth.htm#wp1183032).

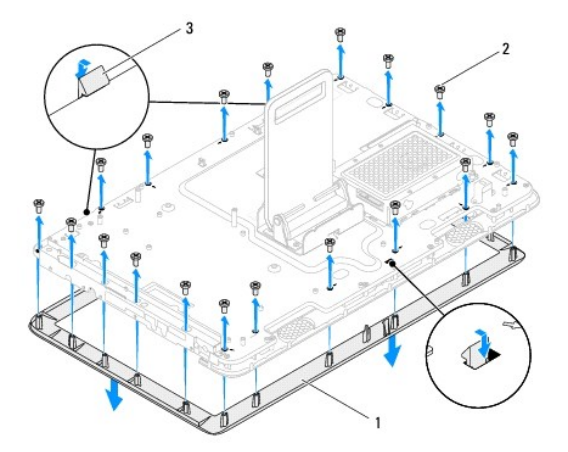

<span id="page-17-0"></span>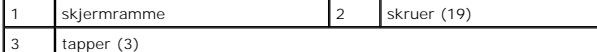

### <span id="page-17-4"></span>**Sette på skjermrammen**

- 1. Følg instruksjonene i [Før du begynner](file:///C:/data/systems/InsOne2205/no/sm/before.htm#wp1180557).
- 2. Sett på plass Bluetooth-kortet (se [Sette inn Bluetooth-kortet](file:///C:/data/systems/InsOne2205/no/sm/btooth.htm#wp1182963)).
- 3. Sett på plass infrarødkortet (se [Sette på plass infrarødkortet](file:///C:/data/systems/InsOne2205/no/sm/ir_card.htm#wp1182293)).
- 4. Sett inn kameramodulen (se [Sette kameramodulen på plass](file:///C:/data/systems/InsOne2205/no/sm/camera.htm#wp1201416)).
- <span id="page-17-2"></span>5. Skyv kablene til kameraet, infrarødkortet og Bluetooth-kortet gjennom åpningene i kabinettet.
- 6. Juster skjermrammen over skjermen, og klikk den forsiktig på plass.
- 7. Kontroller at de tre tappene på skjermrammen er festet i sporene på kabinettet.
- 8. Snu datamaskinen.
- 9. Før kablene til kameraet, infrarødkortet og Bluetooth-kortet gjennom kabelføringen.
- 10. Fest sølvfolien som fester kameramodulen, til kabinettet.
- 11. Skru inn de 19 skruene som fester skjermrammen til kabinettet.
- <span id="page-17-3"></span>12. Sett på plass hovedkortet (se [Sette inn hovedkortet\)](file:///C:/data/systems/InsOne2205/no/sm/sysboard.htm#wp1037091).

**FORSIKTIG: Før du slår på maskinen må du skru inn alle skruer og kontrollere at det ikke ligger igjen løse skruer inni datamaskinen. Ellers kan det oppstå skade på datamaskinen.**

13. Koble datamaskinen og andre enheter til stikkontaktene, og slå dem deretter på.

# <span id="page-17-1"></span>**Skjermpanel**

### <span id="page-17-5"></span>**Ta av skjermpanelet**

- 1. Følg instruksjonene i [Før du begynner](file:///C:/data/systems/InsOne2205/no/sm/before.htm#wp1180557).
- 2. Følg instruksjonene fra [trinn 2](#page-16-2) til [trinn 9](#page-16-3) i [Ta av skjermrammen](#page-16-4).
- 3. Skru ut de fire skruene som fester skjermpanelet til kabinettet.

**MERK:** Antall skruer som fester skjermpanelet til kabinettet, kan variere.

- 4. Fjern skjermkabelen fra sporet i kabinettet.
- 5. Løft skjermpanelet av kabinettet.

<span id="page-18-2"></span>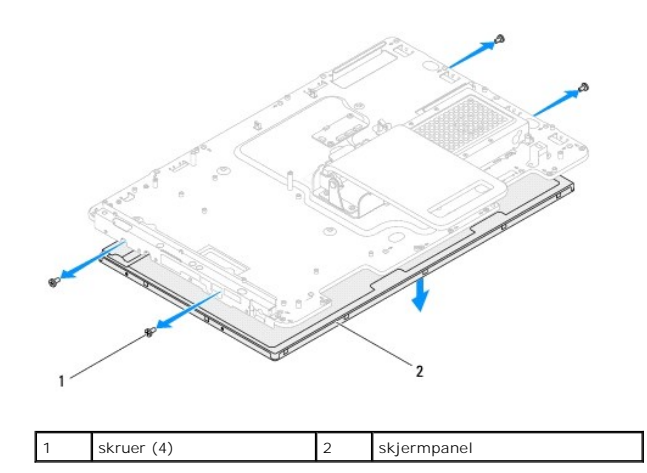

## <span id="page-18-1"></span>**Sette på skjermpanelet**

- 1. Følg instruksjonene i [Før du begynner](file:///C:/data/systems/InsOne2205/no/sm/before.htm#wp1180557).
- 2. Før skjermkabelen gjennom sporet i kabinettet.
- 3. Juster skruehullene på skjermpanelet etter skruehullene på kabinettet.
- 4. Skru inn de fire skruene som fester skjermpanelet til kabinettet.
- **MERK:** Antall skruer som fester skjermpanelet til kabinettet, kan variere.
- 5. Følg instruksjonene fra [trinn 5](#page-17-2) til [trinn 12](#page-17-3) i [Sette på skjermrammen](#page-17-4).
- **FORSIKTIG: Før du slår på maskinen må du skru inn alle skruer og kontrollere at det ikke ligger igjen løse skruer inni datamaskinen. Ellers kan det oppstå skade på datamaskinen.**
- 6. Koble datamaskinen og andre enheter til stikkontaktene, og slå dem deretter på.

# <span id="page-18-0"></span>**Skjermkabel**

## **Ta av skjermkabelen**

- 1. Følg instruksjonene i [Før du begynner](file:///C:/data/systems/InsOne2205/no/sm/before.htm#wp1180557).
- 2. Ta av skjermpanelet (se [Ta av skjermpanelet\)](#page-17-5).
- 3. Snu skjermpanelet.
- 4. Trekk opp utrekkstappen for å koble skjermkabelen fra kontakten på skjermpanelet.

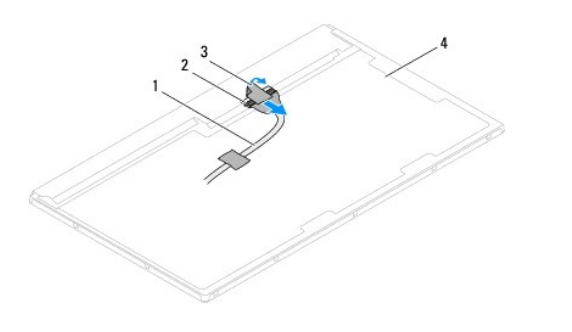

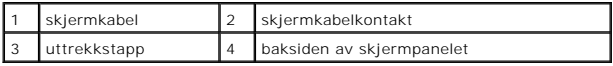

# **Sette inn skjermkabelen**

- 1. Følg instruksjonene i [Før du begynner](file:///C:/data/systems/InsOne2205/no/sm/before.htm#wp1180557).
- 2. Koble skjermkabelen til kontakten på skjermpanelet.
- 3. Snu skjermpanelet.
- 4. Sett på plass skjermpanelet (se [Sette på skjermpanelet](#page-18-1)).

**FORSIKTIG: Før du slår på maskinen må du skru inn alle skruer og kontrollere at det ikke ligger igjen løse skruer inni datamaskinen. Ellers kan det oppstå skade på datamaskinen.**

5. Koble datamaskinen og andre enheter til stikkontaktene, og slå dem deretter på.

### <span id="page-20-0"></span> **Berøringsskjerm-kontrollkort (tilleggsutstyr) Servicehåndbok for Dell™ Inspiron™ One 2205**

- [Ta ut berøringsskjerm](#page-20-1)-kontrollkortet
- **O** [Sette inn berøringsskjerm](#page-20-2)-kontrollkortet
- ADVARSEL: Før du arbeider inne i datamaskinen, må du lese sikkerhetsinformasjonen som fulgte med datamaskinen. Hvis du vil ha mer<br>informasjon om sikkerhet, går du til hjemmesiden for overholdelse av forskrifter (Regulatory **www.dell.com/regulatory\_compliance.**
- **FORSIKTIG: Bare en godkjent servicetekniker skal utføre reparasjoner på datamaskinen. Skade forårsaket av servicearbeid som ikke er godkjent av Dell™, dekkes ikke av garantien.**
- **FORSIKTIG: For å unngå elektrostatisk utlading kan du bruke en jordingsstropp rundt håndleddet eller berøre en umalt metallflate med jevne mellomrom (for eksempel en kontakt på datamaskinen).**

# <span id="page-20-1"></span>**Ta ut berøringsskjerm-kontrollkortet**

- 1. Følg instruksjonene i [Før du begynner](file:///C:/data/systems/InsOne2205/no/sm/before.htm#wp1180557).
- 2. Ta av bakdekslet (se [Ta av bakdekselet](file:///C:/data/systems/InsOne2205/no/sm/back_cvr.htm#wp1181511)).
- 3. Skru ut de to skruene som fester berøringsskjerm-kontrollkortet til kabinettet.
- 4. Koble kablene fra kontaktene på berøringsskjerm-kontrollkortet.
- 5. Løft berøringsskjerm-kontrollkortet ut av kabinettet.

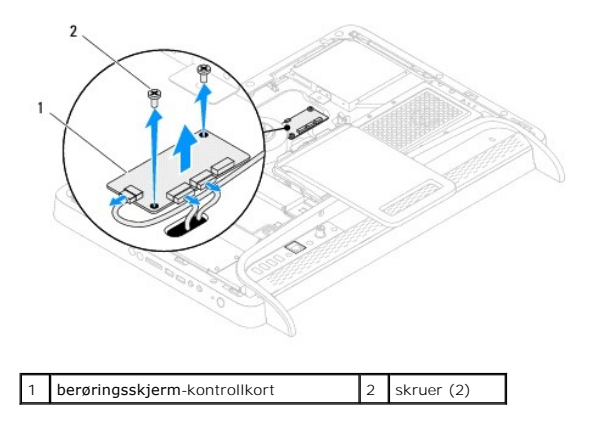

## <span id="page-20-2"></span>**Sette inn berøringsskjerm-kontrollkortet**

- 1. Følg instruksjonene i [Før du begynner](file:///C:/data/systems/InsOne2205/no/sm/before.htm#wp1180557).
- 2. Juster skruehullene på berøringsskjerm-kontrollkortet etter skruehullene på kabinettet.
- 3. Skru inn de to skruene som fester berøringsskjerm-kontrollkortet til kabinettet.
- 4. Koble kablene til kontaktene på berøringsskjerm-kontrollkortet.
- 5. Sett på plass bakdekselet (se [Sette på plass bakdekslet](file:///C:/data/systems/InsOne2205/no/sm/back_cvr.htm#wp1181645)).
- **FORSIKTIG: Før du slår på maskinen må du skru inn alle skruer og kontrollere at det ikke ligger igjen løse skruer inni datamaskinen. Ellers kan det oppstå skade på datamaskinen.**
- 6. Koble datamaskinen og andre enheter til stikkontaktene, og slå dem deretter på.

### <span id="page-22-0"></span> **Fremre stativ Servicehåndbok for Dell™ Inspiron™ One 2205**

- **Ta av det fremre stativet**
- Sette på plass det fremre stativet
- ADVARSEL: Før du arbeider inne i datamaskinen, må du lese sikkerhetsinformasjonen som fulgte med datamaskinen. Hvis du vil ha mer<br>informasjon om sikkerhet, går du til hjemmesiden for overholdelse av forskrifter (Regulatory
- **FORSIKTIG: Bare en godkjent servicetekniker skal utføre reparasjoner på datamaskinen. Skade forårsaket av servicearbeid som ikke er godkjent av Dell™, dekkes ikke av garantien.**
- **FORSIKTIG: For å unngå elektrostatisk utlading kan du bruke en jordingsstropp rundt håndleddet eller berøre en umalt metallflate med jevne mellomrom (for eksempel en kontakt på datamaskinen).**

## <span id="page-22-1"></span>**Ta av det fremre stativet**

- 1. Følg instruksjonene i [Før du begynner](file:///C:/data/systems/InsOne2205/no/sm/before.htm#wp1180557).
- 2. Ta av bakdekselet (se [Ta av bakdekselet\)](file:///C:/data/systems/InsOne2205/no/sm/back_cvr.htm#wp1181511).
- 3. Skru ut de tre skruene som fester det fremre stativet til datamaskinen.
- 4. Løft opp det bakre stativet slik at det fremre stativet blir tilgjengelig.
- 5. Skyv forsiktig og løsne tappen som fester det fremre stativet til midtrammen.
- 6. Løsne tappene som fester I/U-braketten til midtrammen.
- 7. Løft det fremre stativet vekk fra datamaskinen.

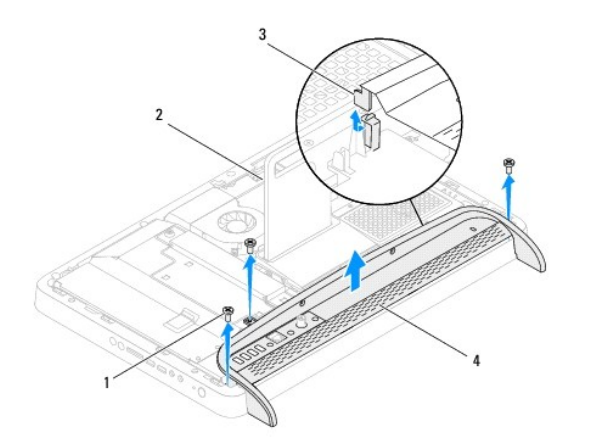

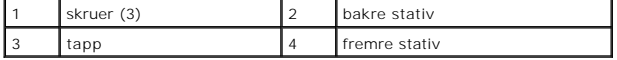

- 8. Skru ut de tre skruene som fester I/U-braketten til det fremre stativet.
- 9. Løsne de fire tappene som fester I/U-braketten til det fremre stativet.
- 10. Fjern I/U-braketten fra det fremre stativet.

<span id="page-23-0"></span>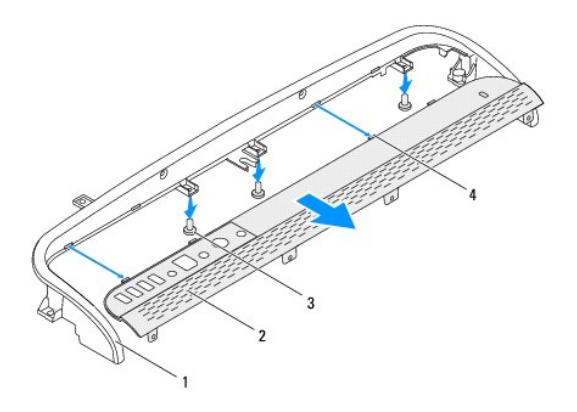

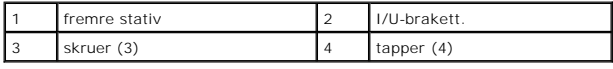

# <span id="page-23-1"></span>**Sette på plass det fremre stativet**

- 1. Følg instruksjonene i [Før du begynner](file:///C:/data/systems/InsOne2205/no/sm/before.htm#wp1180557).
- 2. Skyv de fire tappene på I/U-braketten inn i sporene på det fremre stativet.
- 3. Skru inn de tre skruene som fester I/U-braketten til det fremre stativet.
- 4. Skyv tappene på I/U-braketten inn i sporene på midtrammen.
- 5. Kontroller at tappen på det fremre stativet er festet i midtrammen.
- 6. Juster skruehullene på det fremre stativet etter skruehullene på datamaskinen.
- 7. Skru inn de tre skruene som fester det fremre stativet til datamaskinen.
- 8. Sett på plass bakdekselet (se [Sette på plass bakdekslet](file:///C:/data/systems/InsOne2205/no/sm/back_cvr.htm#wp1181645)).
- **FORSIKTIG: Før du slår på maskinen må du skru inn alle skruer og kontrollere at det ikke ligger igjen løse skruer inni datamaskinen. Ellers kan det oppstå skade på datamaskinen.**

9. Koble datamaskinen og andre enheter til stikkontaktene, og slå dem deretter på.

#### <span id="page-24-0"></span> **Harddisk**

**Servicehåndbok for Dell™ Inspiron™ One 2205** 

- Ta ut harddisken
- Sette inn harddisk
- $\Lambda$ ADVARSEL: Før du arbeider inne i datamaskinen, må du lese sikkerhetsinformasjonen som fulgte med datamaskinen. Hvis du vil ha mer<br>informasjon om sikkerhet, går du til hjemmesiden for overholdelse av forskrifter (Regulatory **www.dell.com/regulatory\_compliance. ADVARSEL: Hvis du tar harddisken ut av datamaskinen mens disken er varm, må du ikke berøre metallinnkapslingen til harddisken. FORSIKTIG: Bare en godkjent servicetekniker skal utføre reparasjoner på datamaskinen. Skade forårsaket av servicearbeid som ikke er godkjent av Dell™, dekkes ikke av garantien.**
- **FORSIKTIG: For å unngå elektrostatisk utlading kan du bruke en jordingsstropp rundt håndleddet eller berøre en umalt metallflate med jevne mellomrom (for eksempel en kontakt på datamaskinen).**
- **FORSIKTIG: For å unngå tap av data må du slå av datamaskinen (se [Slå av datamaskinen](file:///C:/data/systems/InsOne2205/no/sm/before.htm#wp1180391)) før du tar ut harddisken. Du må ikke ta ut harddisken mens datamaskinen er på eller i sovemodus.**

**FORSIKTIG: Harddisker er ekstremt skjøre. Vær varsom når du håndterer harddisken.**

**MERK:** Dell garanterer ikke kompatibilitet og tilbyr heller ikke kundestøtte for harddisker som er kjøpt fra andre leverandører enn Dell.

**MERK:** Hvis du installerer en harddisk fra en annen leverandør enn Dell, må du installere operativsystem, drivere og verktøy på den nye harddisken.

## <span id="page-24-1"></span>**Ta ut harddisken**

- 1. Følg instruksjonene i [Før du begynner](file:///C:/data/systems/InsOne2205/no/sm/before.htm#wp1180557).
- 2. Ta av bakdekselet (se [Ta av bakdekselet\)](file:///C:/data/systems/InsOne2205/no/sm/back_cvr.htm#wp1181511).
- 3. Løsne de to skruene som fester hardiskenheten til kabinettet.
- 4. Skyv og løft harddiskenheten og koble deretter strøm- og datakabelene fra kontaktene på harddisken.

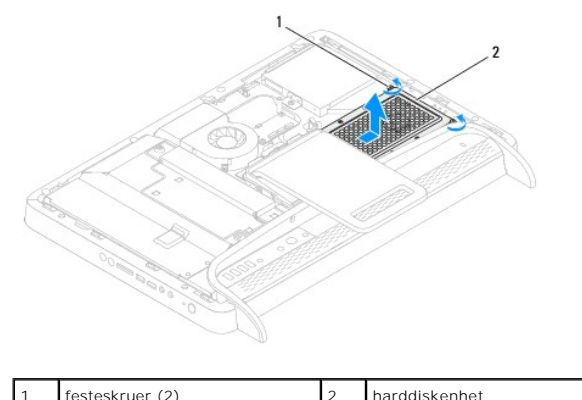

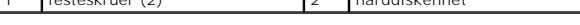

- 5. Skru ut de fire skruene som fester harddiskrammen til harddisken.
- 6. Løft harddiskrammen vekk fra harddisken.

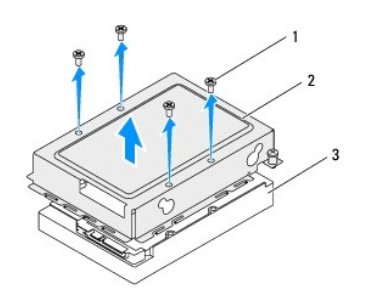

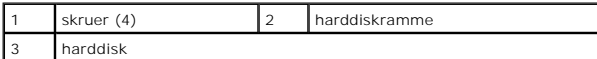

## <span id="page-25-0"></span>**Sette inn harddisken**

- 1. Følg instruksjonene i [Før du begynner](file:///C:/data/systems/InsOne2205/no/sm/before.htm#wp1180557).
- 2. Plasser harddiskrammen på harddisken, og juster skruehullene på harddiskrammen etter skruehullene på harddisken.
- 3. Skru inn de fire skruene som fester harddiskrammen til harddisken.
- 4. Koble strøm- og datakablene til kontaktene på harddisken.
- 5. Plasser harddiskenheten på kabinettet, og skyv den på plass.
- 6. Trekk til de to skruene som fester hardiskenheten til kabinettet.
- 7. Sett på plass bakdekselet (se [Sette på plass bakdekslet](file:///C:/data/systems/InsOne2205/no/sm/back_cvr.htm#wp1181645)).
- **FORSIKTIG: Før du slår på maskinen må du skru inn alle skruer og kontrollere at det ikke ligger igjen løse skruer inni datamaskinen. Ellers kan det oppstå skade på datamaskinen.**
- 8. Koble datamaskinen og andre enheter til stikkontaktene, og slå dem deretter på.

#### <span id="page-26-0"></span> **Prosessorens varmeavleder Servicehåndbok for Dell™ Inspiron™ One 2205**

- **O** Ta ut prosessorens varmeavleder
- **O** Sette på plass prosessorens varmeavleder
- ADVARSEL: Før du arbeider inne i datamaskinen, må du lese sikkerhetsinformasjonen som fulgte med datamaskinen. Hvis du vil ha mer<br>informasjon om sikkerhet, går du til hjemmesiden for overholdelse av forskrifter (Regulatory **www.dell.com/regulatory\_compliance.**
- **ADVARSEL: Varmeavlederenheten kan bli svært varm under normal drift. Kontroller at enheten er avkjølt før du berører den.**
- **FORSIKTIG: Bare en godkjent servicetekniker skal utføre reparasjoner på datamaskinen. Skade forårsaket av servicearbeid som ikke er godkjent av Dell™, dekkes ikke av garantien.**
- **FORSIKTIG: For å unngå elektrostatisk utlading kan du bruke en jordingsstropp rundt håndleddet eller berøre en umalt metallflate med jevne mellomrom (for eksempel en kontakt på datamaskinen).**

### <span id="page-26-1"></span>**Ta ut prosessorens varmeavleder**

- FORSIKTIG: For å sikre maksimal avkjøling av prosessoren må du ikke berøre varmeoverføringsområdene på prosessorens varmeavleder. Olje<br>fra huden din kan redusere varmeoverføringsegenskapene til det termiske fettet.
- 1. Følg instruksjonene i [Før du begynner](file:///C:/data/systems/InsOne2205/no/sm/before.htm#wp1180557).
- 2. Ta av bakdekselet (se [Ta av bakdekselet\)](file:///C:/data/systems/InsOne2205/no/sm/back_cvr.htm#wp1181511).
- 3. Følg instruksjonene fra [trinn 3](file:///C:/data/systems/InsOne2205/no/sm/foot_sta.htm#wp1180248) til [trinn 7](file:///C:/data/systems/InsOne2205/no/sm/foot_sta.htm#wp1182005) i [Ta av det fremre stativet](file:///C:/data/systems/InsOne2205/no/sm/foot_sta.htm#wp1181108).
- 4. [Ta av det bakre stativdekselet](file:///C:/data/systems/InsOne2205/no/sm/stand_co.htm#wp1181768) (se Ta av det bakre stativdekselet).
- 5. Ta av hovedkortskjoldet (se [Ta av hovedkortskjoldet\)](file:///C:/data/systems/InsOne2205/no/sm/sb_shiel.htm#wp1182154).
- 6. Ta av viften på MXM-enheten (se [Ta ut MXM-enhetsviften\)](file:///C:/data/systems/InsOne2205/no/sm/mxm_fan.htm#wp1194281).
- 7. [Ta ut MXM-enheten](file:///C:/data/systems/InsOne2205/no/sm/mxm_card.htm#wp1194281) (se Ta ut MXM-enheten).
- 8. Ta ut prosessorens varmeledervifte (se [Ta av prosessorens varmeavledervifte](file:///C:/data/systems/InsOne2205/no/sm/hs_fan.htm#wp1194608))
- 9. Skru ut de to skruene som fester varmeavlederen til kabinettet.
- 10. Løsne i rekkefølge (angitt på prosessorens varmeavleder) de fire festeskruene som fester prosessorens varmeavleder til hovedkortet.
- 11. Løft varmeavlederen forsiktig vekk fra datamaskinen.

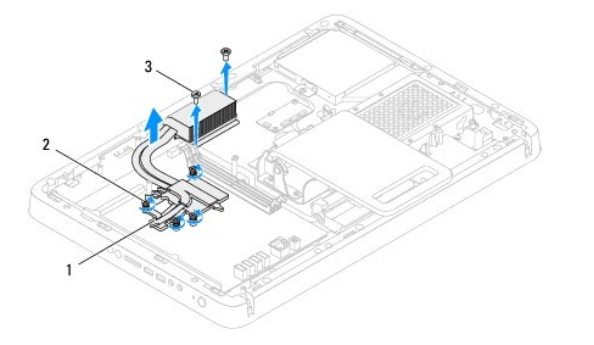

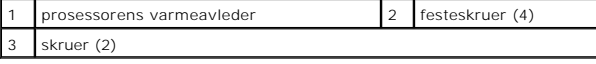

## <span id="page-27-0"></span>**Sette på plass prosessorens varmeavleder**

**FORSIKTIG: Feil justering av prosessorens varmeavleder kan forårsake skade på hovedkortet og prosessoren.**

MERK: Det opprinnelige termiske fettet kan brukes om igjen hvis originalprosessoren og den originale varmeavlederen installeres på nytt sammen. Hvis<br>enten prosessoren eller varmeavlederen skiftes ut, må du bruke det termis

- 1. Følg instruksjonene i [Før du begynner](file:///C:/data/systems/InsOne2205/no/sm/before.htm#wp1180557).
- 2. Tørk av termisk fett fra bunnen av varmeavlederen, og påfør det igjen.
- 3. Juster de fire festeskruene på prosessorens varmeavleder etter skruehullene på hovedkortet, og skru dem fast i rekkefølge (angitt på prosessorens varmeavleder).
- 4. Skru inn de to skruene som fester varmeavlederen til kabinettet.
- 5. Sett på plass prosessorens varmeavledervifte (se [Sette på plass prosessorens varmeavledervifte](file:///C:/data/systems/InsOne2205/no/sm/hs_fan.htm#wp1195097)).
- 6. Sett på plass MXM-enheten (se [Sette på plass MXM](file:///C:/data/systems/InsOne2205/no/sm/mxm_card.htm#wp1194147)-enheten).
- 7. Sett på plass viften på MXM-enheten (se [Sette på plass MXM](file:///C:/data/systems/InsOne2205/no/sm/mxm_fan.htm#wp1194147)-enhetsviften).
- 8. Sett på plass hovedkortskjoldet (se [Sette på hovedkortskjoldet](file:///C:/data/systems/InsOne2205/no/sm/sb_shiel.htm#wp1183720)).
- 9. Sett på plass det bakre stativdekselet (se [Sette på plass det bakre stativdekselet](file:///C:/data/systems/InsOne2205/no/sm/stand_co.htm#wp1181791)).
- 10. Følg instruksjonene fra [trinn 4](file:///C:/data/systems/InsOne2205/no/sm/foot_sta.htm#wp1182010) til [trinn 7](file:///C:/data/systems/InsOne2205/no/sm/foot_sta.htm#wp1182028) i [Sette på plass det fremre stativet](file:///C:/data/systems/InsOne2205/no/sm/foot_sta.htm#wp1181135).
- 11. Sett på plass bakdekselet (se [Sette på plass bakdekslet](file:///C:/data/systems/InsOne2205/no/sm/back_cvr.htm#wp1181645)).
- **FORSIKTIG: Før du slår på maskinen må du skru inn alle skruer og kontrollere at det ikke ligger igjen løse skruer inni datamaskinen. Ellers kan det oppstå skade på datamaskinen.**
- 12. Koble datamaskinen og andre enheter til stikkontaktene, og slå dem deretter på.

#### <span id="page-28-0"></span> **Prosessoren varmeavledervifte Servicehåndbok for Dell™ Inspiron™ One 2205**

- **O** Ta av prosessorens varmeavledervifte
- Sette på plass prosessorens varmeavledervifte
- ADVARSEL: Før du arbeider inne i datamaskinen, må du lese sikkerhetsinformasjonen som fulgte med datamaskinen. Hvis du vil ha mer<br>informasjon om sikkerhet, går du til hjemmesiden for overholdelse av forskrifter (Regulatory **www.dell.com/regulatory\_compliance.**
- **ADVARSEL: Varmeavlederenheten kan bli svært varm under normal drift. Kontroller at enheten er avkjølt før du berører den.**
- **FORSIKTIG: Bare en godkjent servicetekniker skal utføre reparasjoner på datamaskinen. Skade forårsaket av servicearbeid som ikke er godkjent av Dell™, dekkes ikke av garantien.**
- **FORSIKTIG: For å unngå elektrostatisk utlading kan du bruke en jordingsstropp rundt håndleddet eller berøre en umalt metallflate med jevne mellomrom (for eksempel en kontakt på datamaskinen).**

### <span id="page-28-1"></span>**Ta av prosessorens varmeavledervifte**

- 1. Følg instruksjonene i [Før du begynner](file:///C:/data/systems/InsOne2205/no/sm/before.htm#wp1180557).
- 2. Ta av bakdekslet (se [Ta av bakdekselet](file:///C:/data/systems/InsOne2205/no/sm/back_cvr.htm#wp1181511)).
- 3. Følg instruksjonene fra [trinn 3](file:///C:/data/systems/InsOne2205/no/sm/foot_sta.htm#wp1180248) til [trinn 7](file:///C:/data/systems/InsOne2205/no/sm/foot_sta.htm#wp1182005) i [Ta av det fremre stativet](file:///C:/data/systems/InsOne2205/no/sm/foot_sta.htm#wp1181108).
- 4. [Ta av det bakre stativdekselet](file:///C:/data/systems/InsOne2205/no/sm/stand_co.htm#wp1181768) (se Ta av det bakre stativdekselet).
- 5. Ta av beskyttelsen foran hovedkortet (se [Ta av hovedkortskjoldet](file:///C:/data/systems/InsOne2205/no/sm/sb_shiel.htm#wp1182154)).
- 6. Koble viftekabelen fra kontakten (CPU FAN) på hovedkortet.
- 7. Skru ut de to skruene som fester prosessorens varmeavledervifte til chassiset.
- 8. Pirk forsiktig av sølvfolien fra varmeavlederen.
- 9. Løft varmeavlederviften og kabelen vekk fra chassiset.

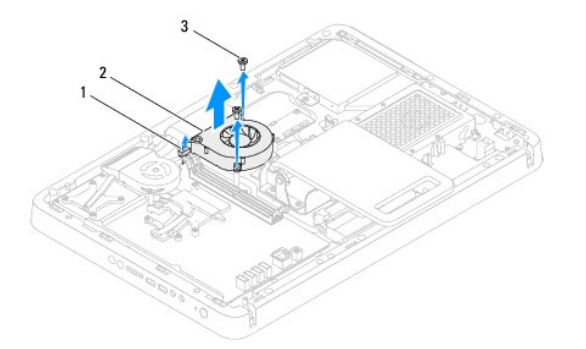

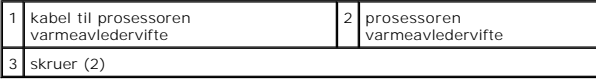

# <span id="page-28-2"></span>**Sette på plass prosessorens varmeavledervifte**

- 1. Følg instruksjonene i [Før du begynner](file:///C:/data/systems/InsOne2205/no/sm/before.htm#wp1180557).
- 2. Juster skruehullene på varmeavlederviften etter skruehullene på chassiset.
- 3. Skru inn de to skruene som fester prosessorens varmeavledervifte til chassiset.
- 4. Fest sølvfolien på varmeavlederen.
- 5. Koble viftekabelen til kontakten (CPU FAN) på hovedkortet.
- 6. Sett på plass beskyttelsen foran hovedkortet (se [Sette på hovedkortskjoldet](file:///C:/data/systems/InsOne2205/no/sm/sb_shiel.htm#wp1183720)).
- 7. Sett på plass det bakre stativdekselet (se [Sette på plass det bakre stativdekselet](file:///C:/data/systems/InsOne2205/no/sm/stand_co.htm#wp1181791)).
- 8. Følg instruksjonene fra [trinn 4](file:///C:/data/systems/InsOne2205/no/sm/foot_sta.htm#wp1182010) til [trinn 7](file:///C:/data/systems/InsOne2205/no/sm/foot_sta.htm#wp1182028) i [Sette på plass det fremre stativet](file:///C:/data/systems/InsOne2205/no/sm/foot_sta.htm#wp1181135).
- 9. Sett på plass bakdekslet (se [Sette på plass bakdekslet](file:///C:/data/systems/InsOne2205/no/sm/back_cvr.htm#wp1181645)).

**FORSIKTIG: Før du slår på maskinen må du skru inn alle skruer og kontrollere at det ikke ligger igjen løse skruer inni datamaskinen. Ellers kan det oppstå skade på datamaskinen.**

10. Koble datamaskinen og andre enheter til stikkontaktene, og slå dem deretter på.

- <span id="page-30-0"></span> **Omformerkort Servicehåndbok for Dell™ Inspiron™ One 2205**
- **O** Ta ut omformerkortet
- **Sette på plass omformerkortet**
- ADVARSEL: Før du arbeider inne i datamaskinen, må du lese sikkerhetsinformasjonen som fulgte med datamaskinen. Hvis du vil ha mer<br>informasjon om sikkerhet, går du til hjemmesiden for overholdelse av forskrifter (Regulatory
- **FORSIKTIG: Bare en godkjent servicetekniker skal utføre reparasjoner på datamaskinen. Skade forårsaket av servicearbeid som ikke er godkjent av Dell™, dekkes ikke av garantien.**
- **FORSIKTIG: For å unngå elektrostatisk utlading kan du bruke en jordingsstropp rundt håndleddet eller berøre en umalt metallflate med jevne mellomrom (for eksempel en kontakt på datamaskinen).**

## <span id="page-30-1"></span>**Ta ut omformerkortet**

- 1. Følg instruksjonene i [Før du begynner](file:///C:/data/systems/InsOne2205/no/sm/before.htm#wp1180557).
- 2. Ta av bakdekselet (se [Ta av bakdekselet\)](file:///C:/data/systems/InsOne2205/no/sm/back_cvr.htm#wp1181511).
- 3. Skru ut de to skruene som holder omformerkortet til kabinettet.
- 4. Koble kablene fra kontaktene på omformerkortet.
- 5. Løft omformerkortet ut av kabinettet.

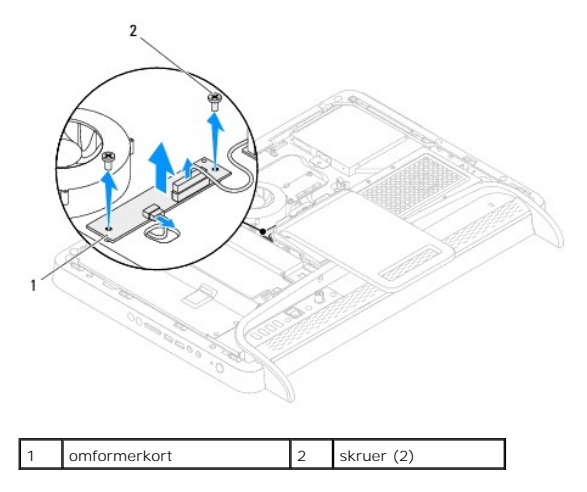

## <span id="page-30-2"></span>**Sette på plass omformerkortet**

- 1. Følg instruksjonene i [Før du begynner](file:///C:/data/systems/InsOne2205/no/sm/before.htm#wp1180557).
- 2. Juster skruehullene på omformerkortet etter skruehullene i kabinettet.
- 3. Koble kablene til kontaktene på omformerkortet.
- 4. Skru inn de to skruene som holder omformerkortet til kabinettet.
- 5. Sett på plass bakdekslet (se [Sette på plass bakdekslet](file:///C:/data/systems/InsOne2205/no/sm/back_cvr.htm#wp1181645)).
- **FORSIKTIG: Før du slår på maskinen må du skru inn alle skruer og kontrollere at det ikke ligger igjen løse skruer inni datamaskinen. Ellers kan det oppstå skade på datamaskinen.**

6. Koble datamaskinen og andre enheter til stikkontaktene, og slå dem deretter på.

### <span id="page-32-0"></span> **Infrarød Blaster-kontakt (tilleggsutstyr) Servicehåndbok for Dell™ Inspiron™ One 2205**

- [Ta ut den infrarøde \(IR\) Blaster](#page-32-1)-kontakten
- [Sette på plass den infrarøde \(IR\) Blaster](#page-32-2)-ko
- ADVARSEL: Før du arbeider inne i datamaskinen, må du lese sikkerhetsinformasjonen som fulgte med datamaskinen. Hvis du vil ha mer<br>informasjon om sikkerhet, går du til hjemmesiden for overholdelse av forskrifter (Regulatory **www.dell.com/regulatory\_compliance.**
- **FORSIKTIG: Bare en godkjent servicetekniker skal utføre reparasjoner på datamaskinen. Skade forårsaket av servicearbeid som ikke er godkjent av Dell™, dekkes ikke av garantien.**
- **FORSIKTIG: For å unngå elektrostatisk utlading kan du bruke en jordingsstropp rundt håndleddet eller berøre en umalt metallflate med jevne mellomrom (for eksempel en kontakt på datamaskinen).**

## <span id="page-32-1"></span>**Ta ut den infrarøde (IR) Blaster-kontakten**

- 1. Følg instruksjonene i [Før du begynner](file:///C:/data/systems/InsOne2205/no/sm/before.htm#wp1180557).
- 2. Følg instruksjonene fra [trinn 2](file:///C:/data/systems/InsOne2205/no/sm/sb_shiel.htm#wp1183225) til [trinn 9](file:///C:/data/systems/InsOne2205/no/sm/sb_shiel.htm#wp1184066) i [Ta av hovedkortskjoldet.](file:///C:/data/systems/InsOne2205/no/sm/sb_shiel.htm#wp1182154)
- 3. Fjern mutteren som fester IR-blasteren til hovedkortskjoldet.
- 4. Løsne IR-blasterkontakten fra sporet på hovedkortskjoldet.
- 5. Løft IR-blasterkontakten sammen med kabelen vekk fra hovedkortskjoldet.

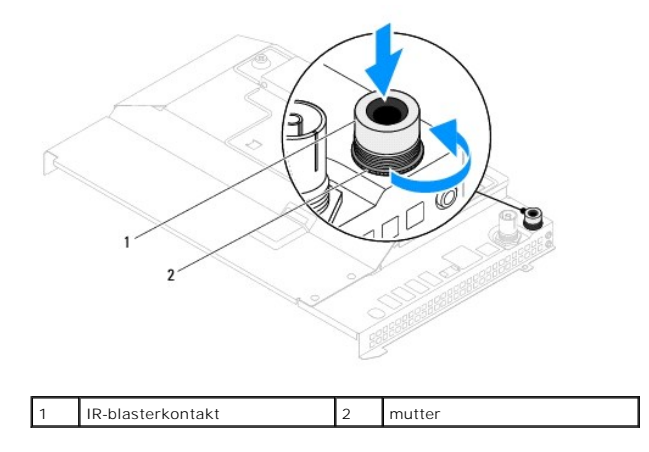

# <span id="page-32-2"></span>**Sette på plass den infrarøde (IR) Blaster-kontakten**

- 1. Følg instruksjonene i [Før du begynner](file:///C:/data/systems/InsOne2205/no/sm/before.htm#wp1180557).
- 2. Skyv IR-blasterkontakten inn i sporet på hovedkortskjoldet.
- 3. Sett på plass mutteren som fester IR-blasteren til hovedkortskjoldet.
- 4. Følg instruksjonene fra [trinn 4](file:///C:/data/systems/InsOne2205/no/sm/sb_shiel.htm#wp1183875) til [trinn 11](file:///C:/data/systems/InsOne2205/no/sm/sb_shiel.htm#wp1182973) i [Sette på hovedkortskjoldet](file:///C:/data/systems/InsOne2205/no/sm/sb_shiel.htm#wp1183720).
- **FORSIKTIG: Før du slår på maskinen må du skru inn alle skruer og kontrollere at det ikke ligger igjen løse skruer inni datamaskinen. Ellers kan det oppstå skade på datamaskinen.**
- 5. Koble datamaskinen og andre enheter til stikkontaktene, og slå dem deretter på.

### <span id="page-34-0"></span> **Infrarød-kort (tilleggsutstyr) Servicehåndbok for Dell™ Inspiron™ One 2205**

- [Ta ut infrarødkortet](#page-34-1)
- [Sette på plass infrarødkortet](#page-34-2)
- ADVARSEL: Før du arbeider inne i datamaskinen, må du lese sikkerhetsinformasjonen som fulgte med datamaskinen. Hvis du vil ha mer<br>informasjon om sikkerhet, går du til hjemmesiden for overholdelse av forskrifter (Regulatory
- **FORSIKTIG: Bare en godkjent servicetekniker skal utføre reparasjoner på datamaskinen. Skade forårsaket av servicearbeid som ikke er godkjent av Dell™, dekkes ikke av garantien.**
- **FORSIKTIG: For å unngå elektrostatisk utlading kan du bruke en jordingsstropp rundt håndleddet eller berøre en umalt metallflate med jevne mellomrom (for eksempel en kontakt på datamaskinen).**

# <span id="page-34-1"></span>**Ta ut infrarødkortet**

- 1. Følg instruksjonene i [Før du begynner](file:///C:/data/systems/InsOne2205/no/sm/before.htm#wp1180557).
- 2. Følg instruksjonene fra [trinn 2](file:///C:/data/systems/InsOne2205/no/sm/display.htm#wp1182771) til [trinn 9](file:///C:/data/systems/InsOne2205/no/sm/display.htm#wp1181755) i [Ta av skjermrammen](file:///C:/data/systems/InsOne2205/no/sm/display.htm#wp1181511).
- 3. Snu skjermrammen.
- 4. Skru ut skruen som fester infrarødkortet til skjermrammen.
- 5. Koble infrarødkortets kabel fra kontakten på infrarødkortet.
- 6. Løft infrarødkortet vekk fra skjermrammen.

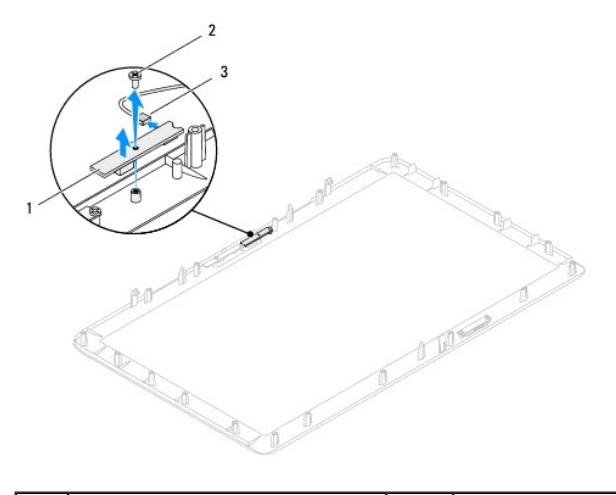

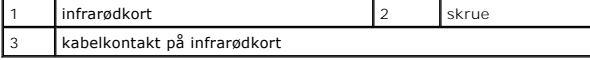

# <span id="page-34-2"></span>**Sette på plass infrarødkortet**

- 1. Følg instruksjonene i [Før du begynner](file:///C:/data/systems/InsOne2205/no/sm/before.htm#wp1180557).
- 2. Koble infrarødkortets kabel til kontakten på infrarødkortet.
- 3. Juster skruehullene på infrarødkortet etter skruehullene på skjermrammen.
- 4. Skru inn skruen som fester infrarødkortet til skjermrammen.
- 5. Snu skjermrammen.

6. Følg instruksjonene fra [trinn 5](file:///C:/data/systems/InsOne2205/no/sm/display.htm#wp1181584) til [trinn 12](file:///C:/data/systems/InsOne2205/no/sm/display.htm#wp1182257) i [Sette på skjermrammen](file:///C:/data/systems/InsOne2205/no/sm/display.htm#wp1181645).

**FORSIKTIG: Før du slår på maskinen må du skru inn alle skruer og kontrollere at det ikke ligger igjen løse skruer inni datamaskinen. Ellers kan det oppstå skade på datamaskinen.**

7. Koble datamaskinen og andre enheter til stikkontaktene, og slå dem deretter på.
## <span id="page-36-1"></span> **Minnemodul(er) Servicehåndbok for Dell™ Inspiron™ One 2205**

- [Ta ut minnemodul\(er\)](#page-36-0)
- Sette inn minnemodul(er)
- ADVARSEL: Før du arbeider inne i datamaskinen, må du lese sikkerhetsinformasjonen som fulgte med datamaskinen. Hvis du vil ha mer<br>informasjon om sikkerhet, går du til hjemmesiden for overholdelse av forskrifter (Regulatory
- **FORSIKTIG: Bare en godkjent servicetekniker skal utføre reparasjoner på datamaskinen. Skade forårsaket av servicearbeid som ikke er godkjent av Dell™, dekkes ikke av garantien.**
- **FORSIKTIG: For å unngå elektrostatisk utlading kan du bruke en jordingsstropp rundt håndleddet eller berøre en umalt metallflate med jevne mellomrom (for eksempel en kontakt på datamaskinen).**

# <span id="page-36-0"></span>**Ta ut minnemodul(er)**

- 1. Følg instruksjonene i [Før du begynner](file:///C:/data/systems/InsOne2205/no/sm/before.htm#wp1180557).
- 2. Ta av bakdekslet (se [Ta av bakdekselet](file:///C:/data/systems/InsOne2205/no/sm/back_cvr.htm#wp1181511)).
- 3. Løsne skruen som fester dekslet til minnemoduldekselet til hovedkortskjoldet.
- 4. Skyv minnemoduldekselet for å løsne tappene på minnemoduldekselet fra sporene på hovedkortskjoldet.
- 5. Løft minnemoduldekselet vekk fra hovedkortskjoldet.

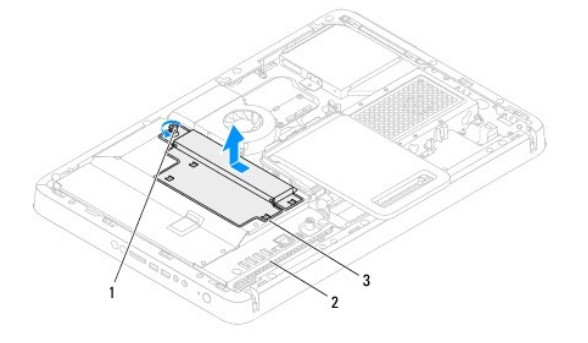

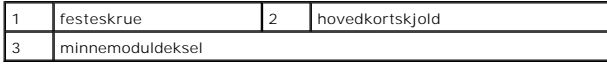

- 6. Trykk festeklemmene i hver ende av minnemodulkontakten utover.
- 7. Ta minnemodulen ut av minnemodulkontakten. Hvis det er vanskelig å ta ut modulen, beveger du den forsiktig frem og tilbake for å få den til å løsne fra kontakten.

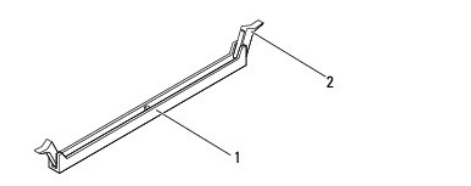

minnemodulkontakt 2 festeklemmer (2)

8. Ta minnemodulen ut av minnemodulkontakten.

# <span id="page-37-1"></span><span id="page-37-0"></span>**Sette inn minnemodul(er)**

**FORSIKTIG: Hvis ikke minnemodulen er riktig installert, er det ikke sikkert at datamaskinen vil starte opp.**

- 1. Følg instruksjonene i [Før du begynner](file:///C:/data/systems/InsOne2205/no/sm/before.htm#wp1180557).
- 2. Trykk festeklipsene i hver ende av minnemodulkontaktenen utover.
- 3. Juster hakket på minnemodulen etter tappen på minnemodulkontakten.

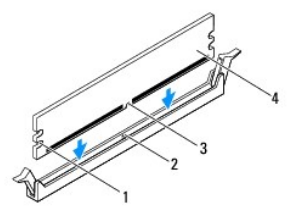

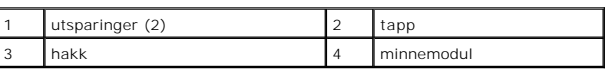

**FORSIKTIG: For å unngå å skade minnemodulen må du trykke den rett ned i kontakten med like stor kraft i hver ende av modulen.**

4. Trykk modulen inn i kontakten til modulen låses på plass.<br>Hvis du setter inn modulen på riktig måte, låses festeklemmene på plass inn utsparingene i hver ende av modulen

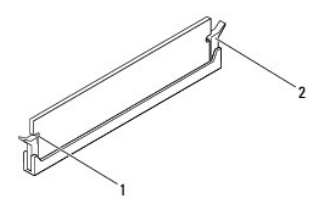

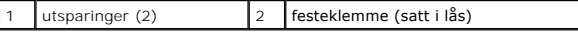

- 5. Sett minnemoduldekselet på hovedkortskjoldet og skyv det på plass.
- 6. Trekk til skruen som fester dekslet til minnemoduldekselet til hovedkortskjoldet.
- 7. Sett på plass bakdekslet (se [Sette på plass bakdekslet](file:///C:/data/systems/InsOne2205/no/sm/back_cvr.htm#wp1181645)).
- **FORSIKTIG: Før du slår på maskinen må du skru inn alle skruer og kontrollere at det ikke ligger igjen løse skruer inni datamaskinen. Ellers kan det oppstå skade på datamaskinen.**
- 8. Koble datamaskinen og andre enheter til strømnettet, og slå dem på.
- 9. Når det vises en melding om at minnestørrelsen er blitt endret, trykker du <F1> for å fortsette.
- 10. Logg på datamaskinen.

Kontroller at minnet er installert riktig ved å klikke på **Start** ® **Kontrollpanel**® **System og sikkerhet**® **System**.

Kontroller hvor mye minne (RAM) som er oppført.

#### <span id="page-38-2"></span> **Midtramme**

**Servicehåndbok for Dell™ Inspiron™ One 2205** 

- **Ta av midtrammen**
- Sette på plass midtrammen
- ADVARSEL: Før du arbeider inne i datamaskinen, må du lese sikkerhetsinformasjonen som fulgte med datamaskinen. Hvis du vil ha mer<br>informasjon om sikkerhet, går du til hjemmesiden for overholdelse av forskrifter (Regulatory
- **FORSIKTIG: Bare en godkjent servicetekniker skal utføre reparasjoner på datamaskinen. Skade forårsaket av servicearbeid som ikke er godkjent av Dell™, dekkes ikke av garantien.**
- **FORSIKTIG: For å unngå elektrostatisk utlading kan du bruke en jordingsstropp rundt håndleddet eller berøre en umalt metallflate med jevne mellomrom (for eksempel en kontakt på datamaskinen).**

## <span id="page-38-0"></span>**Ta av midtrammen**

- 1. Følg instruksjonene i [Før du begynner](file:///C:/data/systems/InsOne2205/no/sm/before.htm#wp1180557).
- 2. Ta av bakdekselet (se [Ta av bakdekselet\)](file:///C:/data/systems/InsOne2205/no/sm/back_cvr.htm#wp1181511).
- 3. Følg instruksjonene fra [trinn 3](file:///C:/data/systems/InsOne2205/no/sm/odd.htm#wp1183737) til [trinn 5](file:///C:/data/systems/InsOne2205/no/sm/odd.htm#wp1183643) i [Ta ut den optiske stasjonen](file:///C:/data/systems/InsOne2205/no/sm/odd.htm#wp1182994).
- 4. Følg instruksjonene fra [trinn 3](file:///C:/data/systems/InsOne2205/no/sm/foot_sta.htm#wp1180248) til [trinn 7](file:///C:/data/systems/InsOne2205/no/sm/foot_sta.htm#wp1182005) i [Ta av det fremre stativet](file:///C:/data/systems/InsOne2205/no/sm/foot_sta.htm#wp1181108).
- 5. [Ta av det bakre stativdekselet](file:///C:/data/systems/InsOne2205/no/sm/stand_co.htm#wp1181768) (se Ta av det bakre stativdekselet).
- 6. Ta av hovedkortskjoldet (se [Ta av hovedkortskjoldet\)](file:///C:/data/systems/InsOne2205/no/sm/sb_shiel.htm#wp1182154).
- 7. Koble høyttalerkabelen fra kontakten (CN10) på hovedkortet.
- 8. Merk deg hvordan høyttalerkabelen er rutet, og fjern kabelen fra kabelføringen.
- 9. Fjern kablene fra kabelføringene på midtrammen.
- 10. Skru ut de 13 skruene som fester midtrammen til kabinettet.
- 11. Løft midtrammen skrått mot siden av datamaskinen og ut av kabinettet.
- 12. Ta ut høyttaleren (se [Ta av høyttalerne](file:///C:/data/systems/InsOne2205/no/sm/speaker.htm#wp1180868))

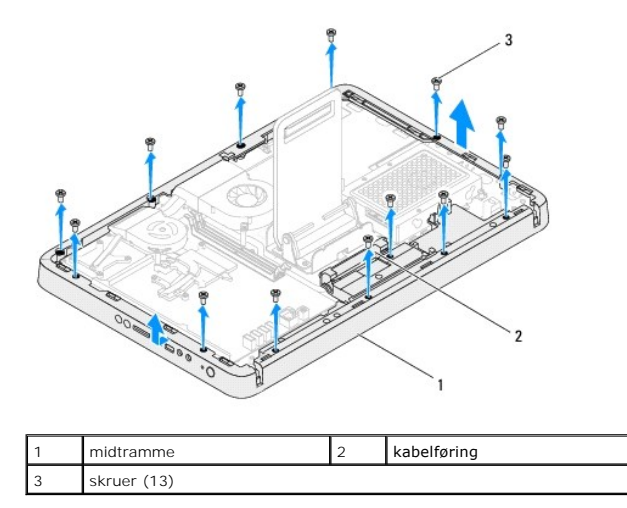

# <span id="page-38-1"></span>**Sette på plass midtrammen**

- 1. Følg instruksjonene i [Før du begynner](file:///C:/data/systems/InsOne2205/no/sm/before.htm#wp1180557).
- 2. Sett på plass høyttaleren (se [Sette inn høyttalerne](file:///C:/data/systems/InsOne2205/no/sm/speaker.htm#wp1182047)).
- 3. Juster sporene på midtrammen etter kontaktene på hovedkortet.
- 4. Juster skruehullene på midtrammen etter skruehullene i kabinettet.
- 5. Skru inn de 13 skruene som fester midtrammen til kabinettet.
- 6. Før kablene gjennom kabelføringen på midtrammen.
- 7. Før høyttalerkabelen gjennom kabelføringen, og koble høyttalerkabelen til kontakten (CN10) på hovedkortet.
- 8. Sett på plass hovedkortskjoldet (se [Sette på hovedkortskjoldet](file:///C:/data/systems/InsOne2205/no/sm/sb_shiel.htm#wp1183720)).
- 9. Sett på plass det bakre stativdekselet (se [Sette på plass det bakre stativdekselet](file:///C:/data/systems/InsOne2205/no/sm/stand_co.htm#wp1181791)).
- 10. Følg instruksjonene fra [trinn 4](file:///C:/data/systems/InsOne2205/no/sm/foot_sta.htm#wp1182010) til [trinn 7](file:///C:/data/systems/InsOne2205/no/sm/foot_sta.htm#wp1182028) i [Sette på plass det fremre stativet](file:///C:/data/systems/InsOne2205/no/sm/foot_sta.htm#wp1181135).
- 11. Følg instruksjonene fra [trinn 5](file:///C:/data/systems/InsOne2205/no/sm/odd.htm#wp1181157) til [trinn 7](file:///C:/data/systems/InsOne2205/no/sm/odd.htm#wp1183741) i [Sette inn den optiske stasjonen](file:///C:/data/systems/InsOne2205/no/sm/odd.htm#wp1184290).
- 12. Sett på plass bakdekselet (se [Sette på plass bakdekslet](file:///C:/data/systems/InsOne2205/no/sm/back_cvr.htm#wp1181645)).
- **FORSIKTIG: Før du slår på maskinen må du skru inn alle skruer og kontrollere at det ikke ligger igjen løse skruer inni datamaskinen. Ellers kan det oppstå skade på datamaskinen.**
- 13. Koble datamaskinen og andre enheter til stikkontaktene, og slå dem deretter på.

## <span id="page-40-2"></span> **MXM-enhet (tilleggsutstyr) Servicehåndbok for Dell™ Inspiron™ One 2205**

- Ta ut MXM-enheten
- [Sette på plass MXM](#page-40-1)-enheten
- ADVARSEL: Før du arbeider inne i datamaskinen, må du lese sikkerhetsinformasjonen som fulgte med datamaskinen. Hvis du vil ha mer<br>informasjon om sikkerhet, går du til hjemmesiden for overholdelse av forskrifter (Regulatory
- **ADVARSEL: MXM-enheten kan bli svært varm under normal drift. Kontroller at enheten er avkjølt før du berører den.**
- **FORSIKTIG: Bare en godkjent servicetekniker skal utføre reparasjoner på datamaskinen. Skade forårsaket av servicearbeid som ikke er godkjent av Dell™, dekkes ikke av garantien.**
- **FORSIKTIG: For å unngå elektrostatisk utlading kan du bruke en jordingsstropp rundt håndleddet eller berøre en umalt metallflate med jevne mellomrom (for eksempel en kontakt på datamaskinen).**

## <span id="page-40-0"></span>**Ta ut MXM-enheten**

- 1. Følg instruksjonene i [Før du begynner](file:///C:/data/systems/InsOne2205/no/sm/before.htm#wp1180557).
- 2. Ta av bakdekselet (se [Ta av bakdekselet\)](file:///C:/data/systems/InsOne2205/no/sm/back_cvr.htm#wp1181511).
- 3. Følg instruksjonene fra [trinn 3](file:///C:/data/systems/InsOne2205/no/sm/foot_sta.htm#wp1180248) til [trinn 7](file:///C:/data/systems/InsOne2205/no/sm/foot_sta.htm#wp1182005) i [Ta av det fremre stativet](file:///C:/data/systems/InsOne2205/no/sm/foot_sta.htm#wp1181108).
- 4. [Ta av det bakre stativdekselet](file:///C:/data/systems/InsOne2205/no/sm/stand_co.htm#wp1181768) (se Ta av det bakre stativdekselet).
- 5. Ta av hovedkortskjoldet (se [Ta av hovedkortskjoldet\)](file:///C:/data/systems/InsOne2205/no/sm/sb_shiel.htm#wp1182154).
- 6. Ta av viften på MXM-enheten (se [Ta ut MXM-enhetsviften\)](file:///C:/data/systems/InsOne2205/no/sm/mxm_fan.htm#wp1194281).
- 7. Skru ut de tre skruene som fester MXM-enheten til kabinettet.
- 8. Fjern MXM-enheten fra MXM-enhetskontakten.

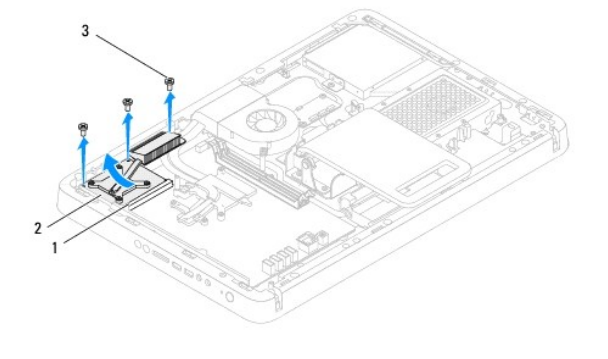

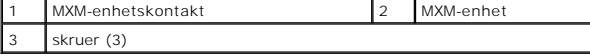

## <span id="page-40-1"></span>**Sette på plass MXM-enheten**

- 1. Følg instruksjonene i [Før du begynner](file:///C:/data/systems/InsOne2205/no/sm/before.htm#wp1180557).
- 2. Juster hakket på MXM-enheten etter tappen i MXM-enhetskontakten.
- 3. Hold MXM-enheten i en vinkel på 45 grader, og skyv den inn i MXM-enhetskontakten.
- 4. Skru inn de tre skruene som fester MXM-enheten til kabinettet.
- 5. Sett på plass viften på MXM-enheten (se [Sette på plass MXM](file:///C:/data/systems/InsOne2205/no/sm/mxm_fan.htm#wp1194147)-enhetsviften).
- 6. Sett på plass hovedkortskjoldet (se [Sette på hovedkortskjoldet](file:///C:/data/systems/InsOne2205/no/sm/sb_shiel.htm#wp1183720)).
- 7. Sett på plass det bakre stativdekselet (se [Sette på plass det bakre stativdekselet](file:///C:/data/systems/InsOne2205/no/sm/stand_co.htm#wp1181791)).
- 8. Følg instruksjonene fra [trinn 4](file:///C:/data/systems/InsOne2205/no/sm/foot_sta.htm#wp1182010) til [trinn 7](file:///C:/data/systems/InsOne2205/no/sm/foot_sta.htm#wp1182028) i [Sette på plass det fremre stativet](file:///C:/data/systems/InsOne2205/no/sm/foot_sta.htm#wp1181135).
- 9. Sett på plass bakdekselet (se [Sette på plass bakdekslet](file:///C:/data/systems/InsOne2205/no/sm/back_cvr.htm#wp1181645)).
- **FORSIKTIG: Før du slår på maskinen må du skru inn alle skruer og kontrollere at det ikke ligger igjen løse skruer inni datamaskinen. Ellers kan det oppstå skade på datamaskinen.**
- 10. Koble datamaskinen og andre enheter til stikkontaktene, og slå dem deretter på.

## <span id="page-42-0"></span> **MXM-enhetsvifte (tilleggsutstyr) Servicehåndbok for Dell™ Inspiron™ One 2205**

- **O** Ta ut MXM-enhetsviften
- **[Sette på plass MXM](#page-42-2)-enhetsviften**
- ADVARSEL: Før du arbeider inne i datamaskinen, må du lese sikkerhetsinformasjonen som fulgte med datamaskinen. Hvis du vil ha mer<br>informasjon om sikkerhet, går du til hjemmesiden for overholdelse av forskrifter (Regulatory
- **FORSIKTIG: Bare en godkjent servicetekniker skal utføre reparasjoner på datamaskinen. Skade forårsaket av servicearbeid som ikke er godkjent av Dell™, dekkes ikke av garantien.**
- **FORSIKTIG: For å unngå elektrostatisk utlading kan du bruke en jordingsstropp rundt håndleddet eller berøre en umalt metallflate med jevne mellomrom (for eksempel en kontakt på datamaskinen).**

## <span id="page-42-1"></span>**Ta ut MXM-enhetsviften**

- 1. Følg instruksjonene i [Før du begynner](file:///C:/data/systems/InsOne2205/no/sm/before.htm#wp1180557).
- 2. Ta av bakdekselet (se [Ta av bakdekselet\)](file:///C:/data/systems/InsOne2205/no/sm/back_cvr.htm#wp1181511).
- 3. Følg instruksjonene fra [trinn 3](file:///C:/data/systems/InsOne2205/no/sm/foot_sta.htm#wp1180248) til [trinn 7](file:///C:/data/systems/InsOne2205/no/sm/foot_sta.htm#wp1182005) i [Ta av det fremre stativet](file:///C:/data/systems/InsOne2205/no/sm/foot_sta.htm#wp1181108).
- 4. [Ta av det bakre stativdekselet](file:///C:/data/systems/InsOne2205/no/sm/stand_co.htm#wp1181768) (se Ta av det bakre stativdekselet).
- 5. Ta av hovedkortskjoldet (se [Ta av hovedkortskjoldet\)](file:///C:/data/systems/InsOne2205/no/sm/sb_shiel.htm#wp1182154).
- 6. Koble kabelen på MXM-enhetsviften fra kontakten (MXM FAN) på hovedkortet.
- 7. Skru ut de to skruene som fester MXM-enhetsviften til de sekskantede mutterskruene.
- 8. Pirk forsiktig av sølvfolien på MXM-varmeavlederen.
- 9. Løft MXM-enhetsviften sammen med kabelen vekk fra hovedkortet.

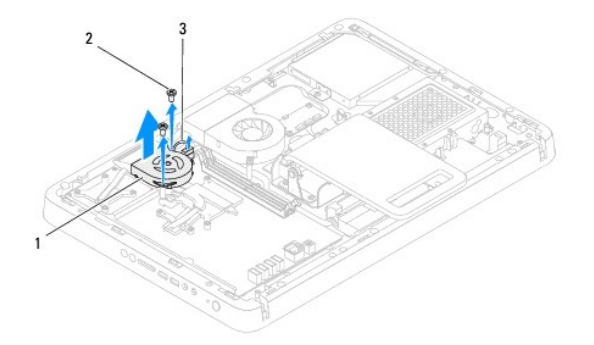

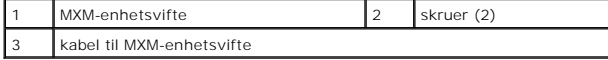

# <span id="page-42-2"></span>**Sette på plass MXM-enhetsviften**

- 1. Følg instruksjonene i [Før du begynner](file:///C:/data/systems/InsOne2205/no/sm/before.htm#wp1180557).
- 2. Juster skruehullene på MXM-enhetsviften etter skruehullene på sekskantmutterskruene.
- 3. Fest sølvfolien på MXM-varmeavlederen.
- 4. Skru inn de to skruene som fester MXM-enhetsviften til de sekskantede mutterskruene.
- 5. Koble kabelen på MXM-enhetsviften til kontakten (MXM FAN) på hovedkortet.
- 6. Sett på plass hovedkortskjoldet (se [Sette på hovedkortskjoldet](file:///C:/data/systems/InsOne2205/no/sm/sb_shiel.htm#wp1183720)).
- 7. Sett på plass det bakre stativdekselet (se [Sette på plass det bakre stativdekselet](file:///C:/data/systems/InsOne2205/no/sm/stand_co.htm#wp1181791)).
- 8. Følg instruksjonene fra [trinn 4](file:///C:/data/systems/InsOne2205/no/sm/foot_sta.htm#wp1182010) til [trinn 7](file:///C:/data/systems/InsOne2205/no/sm/foot_sta.htm#wp1182028) i [Sette på plass det fremre stativet](file:///C:/data/systems/InsOne2205/no/sm/foot_sta.htm#wp1181135).
- 9. Sett på plass bakdekselet (se [Sette på plass bakdekslet](file:///C:/data/systems/InsOne2205/no/sm/back_cvr.htm#wp1181645)).
- **FORSIKTIG: Før du slår på maskinen må du skru inn alle skruer og kontrollere at det ikke ligger igjen løse skruer inni datamaskinen. Ellers kan det oppstå skade på datamaskinen.**
- 10. Koble datamaskinen og andre enheter til stikkontaktene, og slå dem deretter på.

## <span id="page-44-0"></span> **Optisk stasjon Servicehåndbok for Dell™ Inspiron™ One 2205**

- [Ta ut den optiske stasjonen](#page-44-1)
- **Sette inn den optiske stasjonen**
- ADVARSEL: Før du arbeider inne i datamaskinen, må du lese sikkerhetsinformasjonen som fulgte med datamaskinen. Hvis du vil ha mer<br>informasjon om sikkerhet, går du til hjemmesiden for overholdelse av forskrifter (Regulatory
- **FORSIKTIG: Bare en godkjent servicetekniker skal utføre reparasjoner på datamaskinen. Skade forårsaket av servicearbeid som ikke er godkjent av Dell™, dekkes ikke av garantien.**
- **FORSIKTIG: For å unngå elektrostatisk utlading kan du bruke en jordingsstropp rundt håndleddet eller berøre en umalt metallflate med jevne mellomrom (for eksempel en kontakt på datamaskinen).**

# <span id="page-44-1"></span>**Ta ut den optiske stasjonen**

- 1. Følg instruksjonene i [Før du begynner](file:///C:/data/systems/InsOne2205/no/sm/before.htm#wp1180557).
- 2. Ta av bakdekselet (se [Ta av bakdekselet\)](file:///C:/data/systems/InsOne2205/no/sm/back_cvr.htm#wp1181511).
- 3. Koble fra strømledningen og datakabelen på den optiske stasjonen.
- 4. Skru ut skruen som fester den optiske stasjonen til kabinettet.
- 5. Skyv den optiske stasjonen ut av stasjonsbrønnen.

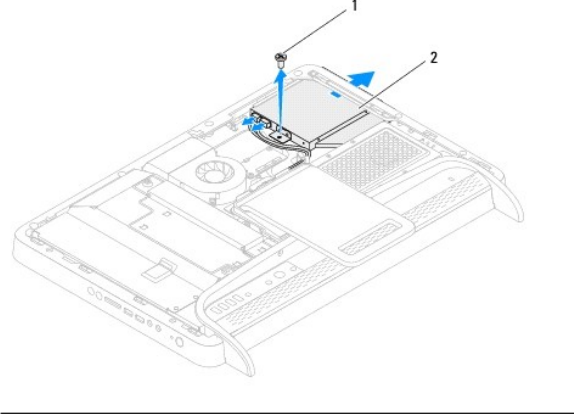

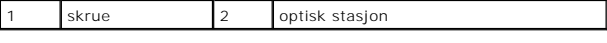

- 6. Skru ut de to skruene som fester braketten til den optiske stasjonen.
- 7. Fjern braketten fra den optiske stasjonen.
- 8. Dra i rammen til den optiske stasjonen for å løsne den fra stasjonen.

<span id="page-45-0"></span>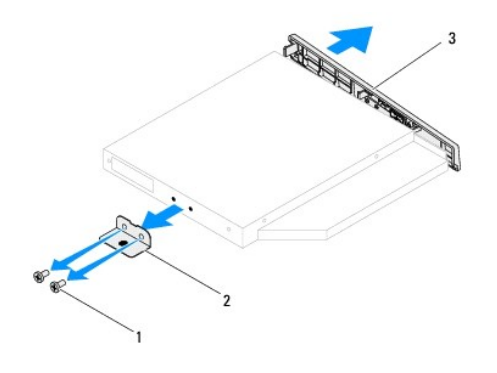

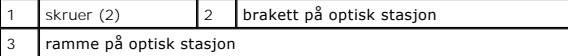

# <span id="page-45-1"></span>**Sette inn den optiske stasjonen**

- 1. Følg instruksjonene i [Før du begynner](file:///C:/data/systems/InsOne2205/no/sm/before.htm#wp1180557).
- 2. Juster tappene på stasjonsrammen etter sporene på den optiske stasjonen, og klikk stasjonsrammen på plass.
- 3. Juster skruehullene på braketten til den optiske stasjonen etter skruehullene på stasjonen.
- 4. Skru inn de to skruene som fester braketten til den optiske stasjonen.
- 5. Skyv den optiske stasjonen tilbake i stasjonsbrønnen.
- 6. Skru inn skruen som fester den optiske stasjonen til kabinettet.
- 7. Koble til strømledningen og datakabelen på den optiske stasjonen.
- 8. Sett på plass bakdekselet (se [Sette på plass bakdekslet](file:///C:/data/systems/InsOne2205/no/sm/back_cvr.htm#wp1181645)).
- **FORSIKTIG: Før du slår på maskinen må du skru inn alle skruer og kontrollere at det ikke ligger igjen løse skruer inni datamaskinen. Ellers kan det oppstå skade på datamaskinen.**
- 9. Koble datamaskinen og andre enheter til stikkontaktene, og slå dem deretter på.

## <span id="page-46-1"></span> **Prosessor**

**Servicehåndbok for Dell™ Inspiron™ One 2205** 

- **O** Ta ut prosessoren
- Sette inn prosesso
- ADVARSEL: Før du arbeider inne i datamaskinen, må du lese sikkerhetsinformasjonen som fulgte med datamaskinen. Hvis du vil ha mer<br>informasjon om sikkerhet, går du til hjemmesiden for overholdelse av forskrifter (Regulatory **www.dell.com/regulatory\_compliance.**
- **FORSIKTIG: Bare en godkjent servicetekniker skal utføre reparasjoner på datamaskinen. Skade forårsaket av servicearbeid som ikke er godkjent av Dell™, dekkes ikke av garantien.**
- **FORSIKTIG: For å unngå elektrostatisk utlading kan du bruke en jordingsstropp rundt håndleddet eller berøre en umalt metallflate med jevne mellomrom (for eksempel en kontakt på datamaskinen).**

## <span id="page-46-0"></span>**Ta ut prosessoren**

- 1. Følg instruksjonene i [Før du begynner](file:///C:/data/systems/InsOne2205/no/sm/before.htm#wp1180557).
- 2. Ta av bakdekselet (se [Ta av bakdekselet\)](file:///C:/data/systems/InsOne2205/no/sm/back_cvr.htm#wp1181511).
- 3. Følg instruksjonene fra [trinn 3](file:///C:/data/systems/InsOne2205/no/sm/foot_sta.htm#wp1180248) til [trinn 7](file:///C:/data/systems/InsOne2205/no/sm/foot_sta.htm#wp1182005) i [Ta av det fremre stativet](file:///C:/data/systems/InsOne2205/no/sm/foot_sta.htm#wp1181108).
- 4. [Ta av det bakre stativdekselet](file:///C:/data/systems/InsOne2205/no/sm/stand_co.htm#wp1181768) (se Ta av det bakre stativdekselet).
- 5. Ta av hovedkortskjoldet (se [Ta av hovedkortskjoldet\)](file:///C:/data/systems/InsOne2205/no/sm/sb_shiel.htm#wp1182154).
- 6. Ta av viften på MXM-enheten (se [Ta ut MXM-enhetsviften\)](file:///C:/data/systems/InsOne2205/no/sm/mxm_fan.htm#wp1194281).
- 7. [Ta ut MXM-enheten](file:///C:/data/systems/InsOne2205/no/sm/mxm_card.htm#wp1194281) (se Ta ut MXM-enheten).
- 8. Ta ut prosessorens varmeledervifte (se [Ta av prosessorens varmeavledervifte](file:///C:/data/systems/InsOne2205/no/sm/hs_fan.htm#wp1194608)).
- 9. Ta av prosessorens varmeavleder (se [Ta ut prosessorens varmeavleder](file:///C:/data/systems/InsOne2205/no/sm/heat_sin.htm#wp1195609)).
- 10. Trykk og skyv utløserspaken ned og ut for å løse den ut fra tappen som holder den.

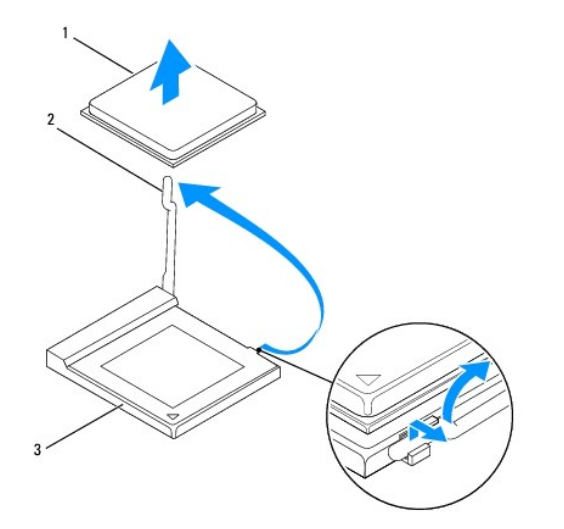

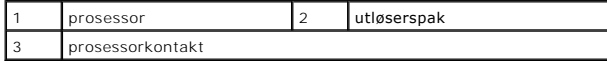

**FORSIKTIG: Når du tar ut eller setter inn prosessoren, må du ikke berøre noen av pinnene i prosessorkontakten eller la gjenstander falle på pinnene i kontakten.**

<span id="page-47-1"></span>11. Løft prosessormodulen for å ta den ut av kontakten, og sett den til side på et trygt sted.

## <span id="page-47-0"></span>**Sette inn prosessoren**

- 1. Følg instruksjonene i [Før du begynner](file:///C:/data/systems/InsOne2205/no/sm/before.htm#wp1180557).
- 2. Løft utløserspaken til utløserposisjon, slik at kontakten er klar til å motta den nye prosessoren.
- **FORSIKTIG: Forbind deg selv til jord ved å berøre en umalt metallflate.**
- 3. Pakk ut den nye prosessoren.

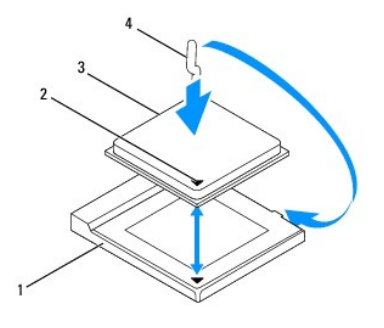

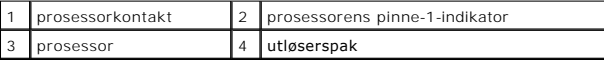

4. Sørg for at utløserspaken på prosessorkontakten er helt trukket ut.

FORSIKTIG: Kontaktpinnene er skjøre. Pass på at prosessoren er riktig justert etter kontakten, og ikke bruk makt når du installerer prosessoren,<br>slik at du unngå skade. Vær forsiktig så du ikke berører eller bøyer pinnene

**FORSIKTIG: Du må plassere prosessoren riktig i kontakten for å unngå permanent skade på prosessoren.**

- 5. Juster pinne 1-hjørnene på prosessoren og kontakten.
- 6. Sett prosessoren forsiktig inn i kontakten, og kontroller at den er riktig plassert.
- 7. Drei kontaktens utløserspak bakover mot kontakten, og klikk den på plass for å feste prosessoren.
- 8. Tørk av termisk fett fra bunnen av varmeavlederen.
- **FORSIKTIG: Husk å påføre nytt termisk fett. Termisk fett er svært viktig for å få tilstrekkelig termisk kontakt, noe som er nødvendig for å oppnå optimal prosessordrift.**
- 9. Påfør termisk fett på toppen av prosessoren.
- **FORSIKTIG: Kontroller at varmeavlederen er riktig plassert og festet.**
- 10. Sett på plass prosessorens varmeavleder (se [Sette på plass prosessorens varmeavleder](file:///C:/data/systems/InsOne2205/no/sm/heat_sin.htm#wp1194285)).
- 11. Sett på plass prosessorens varmeavledervifte (se [Sette på plass prosessorens varmeavledervifte](file:///C:/data/systems/InsOne2205/no/sm/hs_fan.htm#wp1195097)).
- 12. Sett på plass MXM-enheten (se [Sette på plass MXM](file:///C:/data/systems/InsOne2205/no/sm/mxm_card.htm#wp1194147)-enheten).
- 13. Sett på plass viften på MXM-enheten (se [Sette på plass MXM](file:///C:/data/systems/InsOne2205/no/sm/mxm_fan.htm#wp1194147)-enhetsviften).
- 14. Sett på plass hovedkortskjoldet (se [Sette på hovedkortskjoldet](file:///C:/data/systems/InsOne2205/no/sm/sb_shiel.htm#wp1183720)).
- 15. Sett på plass det bakre stativdekselet (se [Sette på plass det bakre](file:///C:/data/systems/InsOne2205/no/sm/stand_co.htm#wp1181791) stativdekselet).
- 16. Følg instruksjonene fra [trinn 4](file:///C:/data/systems/InsOne2205/no/sm/foot_sta.htm#wp1182010) til [trinn 7](file:///C:/data/systems/InsOne2205/no/sm/foot_sta.htm#wp1182028) i [Sette på plass det fremre stativet](file:///C:/data/systems/InsOne2205/no/sm/foot_sta.htm#wp1181135).
- 17. Sett på plass bakdekselet (se [Sette på plass bakdekslet](file:///C:/data/systems/InsOne2205/no/sm/back_cvr.htm#wp1181645)).
- **FORSIKTIG: Før du slår på maskinen må du skru inn alle skruer og kontrollere at det ikke ligger igjen løse skruer inni datamaskinen. Ellers kan det oppstå skade på datamaskinen.**
- 18. Koble datamaskinen og andre enheter til strømnettet, og slå dem på.

## <span id="page-49-0"></span> **Hovedkortskjold Servicehåndbok for Dell™ Inspiron™ One 2205**

- 
- **Ta av hovedkortskjoldet**
- Sette på hovedkortskjoldet
- ADVARSEL: Før du arbeider inne i datamaskinen, må du lese sikkerhetsinformasjonen som fulgte med datamaskinen. Hvis du vil ha mer<br>informasjon om sikkerhet, går du til hjemmesiden for overholdelse av forskrifter (Regulatory **www.dell.com/regulatory\_compliance.**
- **FORSIKTIG: Bare en godkjent servicetekniker skal utføre reparasjoner på datamaskinen. Skade forårsaket av servicearbeid som ikke er godkjent av Dell™, dekkes ikke av garantien.**
- **FORSIKTIG: For å unngå elektrostatisk utlading kan du bruke en jordingsstropp rundt håndleddet eller berøre en umalt metallflate med jevne mellomrom (for eksempel en kontakt på datamaskinen).**

## <span id="page-49-1"></span>**Ta av hovedkortskjoldet**

- 1. Følg instruksjonene i [Før du begynner](file:///C:/data/systems/InsOne2205/no/sm/before.htm#wp1180557).
- 2. Ta av bakdekselet (se [Ta av bakdekselet\)](file:///C:/data/systems/InsOne2205/no/sm/back_cvr.htm#wp1181511).
- 3. Følg instruksjonene fra [trinn 3](file:///C:/data/systems/InsOne2205/no/sm/foot_sta.htm#wp1180248) til [trinn 7](file:///C:/data/systems/InsOne2205/no/sm/foot_sta.htm#wp1182005) i [Ta av det fremre stativet](file:///C:/data/systems/InsOne2205/no/sm/foot_sta.htm#wp1181108).
- 4. [Ta av det bakre stativdekselet](file:///C:/data/systems/InsOne2205/no/sm/stand_co.htm#wp1181768) (se Ta av det bakre stativdekselet).
- 5. Skru ut de fire skruene som fester hovedkortskjoldet til kabinettet.
- 6. Løft hovedkortskjoldet forsiktig, og snu det over til venstre for datamaskinen.

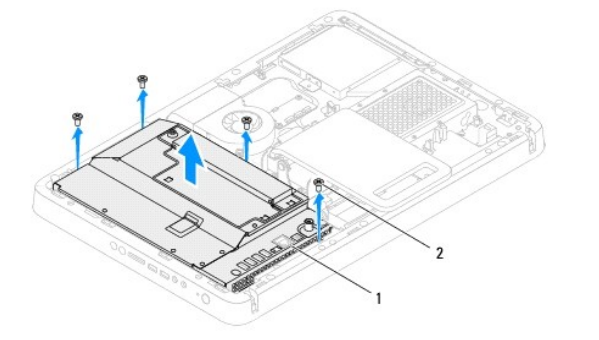

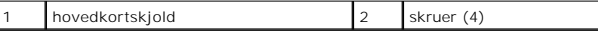

- 7. Koble antenne inn-kontaktkabelen fra kontakten på TV-tunerkortet.
- 8. Koble infrarød (IR) blaster-kontaktkabelen fra kontakten (CIR Receiver) på hovedkortet.
- 9. Løsne antenne inn-kontaktkabelen og IR blaster-kontaktkabelen fra kabelføringen på hovedkortskjoldet.
- 10. Følg instruksjonene fra [trinn 3](file:///C:/data/systems/InsOne2205/no/sm/tvin.htm#wp1183681) til [trinn 5](file:///C:/data/systems/InsOne2205/no/sm/tvin.htm#wp1183685) i [Ta ut antenne inn-kontakten.](file:///C:/data/systems/InsOne2205/no/sm/tvin.htm#wp1182154)
- 11. Følg instruksjonene fra [trinn 3](file:///C:/data/systems/InsOne2205/no/sm/ir.htm#wp1183681) til [trinn 5](file:///C:/data/systems/InsOne2205/no/sm/ir.htm#wp1183685) i [Ta ut den infrarøde \(IR\) Blaster](file:///C:/data/systems/InsOne2205/no/sm/ir.htm#wp1182154)-kontakten.

# <span id="page-49-2"></span>**Sette på hovedkortskjoldet**

- 1. Følg instruksjonene i [Før du begynner](file:///C:/data/systems/InsOne2205/no/sm/before.htm#wp1180557).
- 2. Følg instruksjonene fra [trinn 2](file:///C:/data/systems/InsOne2205/no/sm/ir.htm#wp1183625) til [trinn 3](file:///C:/data/systems/InsOne2205/no/sm/ir.htm#wp1183887) i [Sette på plass den infrarøde \(IR\) Blaster](file:///C:/data/systems/InsOne2205/no/sm/ir.htm#wp1180303)-kontakten.
- <span id="page-50-0"></span>3. Følg instruksjonene fra [trinn 2](file:///C:/data/systems/InsOne2205/no/sm/tvin.htm#wp1183625) til [trinn 3](file:///C:/data/systems/InsOne2205/no/sm/tvin.htm#wp1183887) i [Sette på plass antenne inn](file:///C:/data/systems/InsOne2205/no/sm/tvin.htm#wp1180303)-kontakten.
- 4. Før antenne inn-kontaktkabelen og IR blaster-kontaktkabelen gjennom kabelføringen på hovedkortskjoldet.
- 5. Koble infrarød (IR) blaster-kontaktkabelen til kontakten (CIR Receiver) på hovedkortet.
- 6. Koble antenne inn-kontaktkabelen til kontakten på TV-tunerkortet.
- 7. Snu hovedkortskjoldet forsiktig, og juster skruehullene på skjoldet etter skruehullene på kabinettet.
- 8. Skru inn de fire skruene som fester hovedkortskjoldet til kabinettet.
- 9. Sett på plass det bakre stativdekselet (se [Sette på plass det bakre stativdekselet](file:///C:/data/systems/InsOne2205/no/sm/stand_co.htm#wp1181791)).
- 10. Følg instruksjonene fra [trinn 4](file:///C:/data/systems/InsOne2205/no/sm/foot_sta.htm#wp1182010) til [trinn 7](file:///C:/data/systems/InsOne2205/no/sm/foot_sta.htm#wp1182028) i [Sette på plass det fremre stativet](file:///C:/data/systems/InsOne2205/no/sm/foot_sta.htm#wp1181135).
- 11. Sett på plass bakdekselet (se [Sette på plass bakdekslet](file:///C:/data/systems/InsOne2205/no/sm/back_cvr.htm#wp1181645)).

**FORSIKTIG: Før du slår på maskinen må du skru inn alle skruer og kontrollere at det ikke ligger igjen løse skruer inni datamaskinen. Ellers kan det oppstå skade på datamaskinen.**

12. Koble datamaskinen og andre enheter til stikkontaktene, og slå dem deretter på.

## <span id="page-51-0"></span> **Høyttalere**

**Servicehåndbok for Dell™ Inspiron™ One 2205** 

- **O** Ta av høyttalerne
- Sette inn høyttalerne
- ADVARSEL: Før du arbeider inne i datamaskinen, må du lese sikkerhetsinformasjonen som fulgte med datamaskinen. Hvis du vil ha mer<br>informasjon om sikkerhet, går du til hjemmesiden for overholdelse av forskrifter (Regulatory
- **FORSIKTIG: Bare en godkjent servicetekniker skal utføre reparasjoner på datamaskinen. Skade forårsaket av servicearbeid som ikke er godkjent av Dell™, dekkes ikke av garantien.**
- **FORSIKTIG: For å unngå elektrostatisk utlading kan du bruke en jordingsstropp rundt håndleddet eller berøre en umalt metallflate med jevne mellomrom (for eksempel en kontakt på datamaskinen).**

# <span id="page-51-1"></span>**Ta av høyttalerne**

- 1. Følg instruksjonene i [Før du begynner](file:///C:/data/systems/InsOne2205/no/sm/before.htm#wp1180557).
- 2. Ta av bakdekselet (se [Ta av bakdekselet\)](file:///C:/data/systems/InsOne2205/no/sm/back_cvr.htm#wp1181511).
- 3. Følg instruksjonene fra [trinn 3](file:///C:/data/systems/InsOne2205/no/sm/odd.htm#wp1183737) til [trinn 5](file:///C:/data/systems/InsOne2205/no/sm/odd.htm#wp1183643) i [Ta ut den optiske stasjonen](file:///C:/data/systems/InsOne2205/no/sm/odd.htm#wp1182994).
- 4. Følg instruksjonene fra [trinn 3](file:///C:/data/systems/InsOne2205/no/sm/foot_sta.htm#wp1180248) til [trinn 7](file:///C:/data/systems/InsOne2205/no/sm/foot_sta.htm#wp1182005) i [Ta av det fremre stativet](file:///C:/data/systems/InsOne2205/no/sm/foot_sta.htm#wp1181108).
- 5. [Ta av det bakre stativdekselet](file:///C:/data/systems/InsOne2205/no/sm/stand_co.htm#wp1181768) (se Ta av det bakre stativdekselet).
- 6. Ta av hovedkortskjoldet (se [Ta av hovedkortskjoldet\)](file:///C:/data/systems/InsOne2205/no/sm/sb_shiel.htm#wp1182154).
- 7. Koble høyttalerkabelen fra kontakten (CN10) på hovedkortet.
- 8. Ta av midtrammen (se [Ta av midtrammen\)](file:///C:/data/systems/InsOne2205/no/sm/middle_c.htm#wp1181825).
- 9. Snu midtrammen rundt.
- 10. Skru ut de fire skruene (to på hver høyttaler) som fester høyttalerne til midtrammen.
- 11. Løft høyttalerne sammen med kabelen av midtrammen.

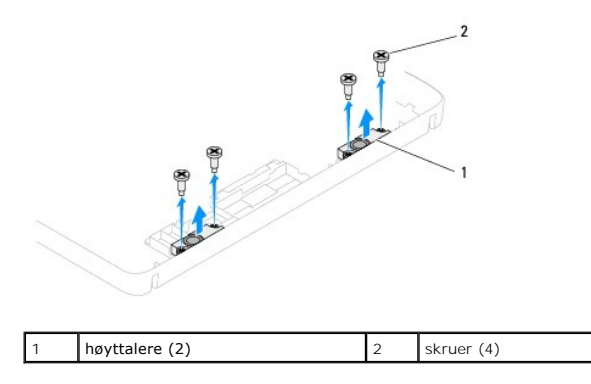

# <span id="page-51-2"></span>**Sette inn høyttalerne**

- 1. Følg instruksjonene i [Før du begynner](file:///C:/data/systems/InsOne2205/no/sm/before.htm#wp1180557).
- 2. Juster skruehullene på høyttalerne etter skruehullene på midtrammen.
- 3. Skru inn de fire skruene (to på hver høyttaler) som fester høyttalerne til midtrammen.
- 4. Snu midtrammen rundt.
- 5. Sett på plass midtrammen (se [Sette på plass midtrammen](file:///C:/data/systems/InsOne2205/no/sm/middle_c.htm#wp1182477)).
- 6. Før høyttalerkabelen gjennom kabelføringen og koble den til kontakten (CN10) på hovedkortet.
- 7. Sett på plass hovedkortskjoldet (se [Sette på hovedkortskjoldet](file:///C:/data/systems/InsOne2205/no/sm/sb_shiel.htm#wp1183720)).
- 8. Sett på plass det bakre stativdekselet (se [Sette på plass det bakre stativdekselet](file:///C:/data/systems/InsOne2205/no/sm/stand_co.htm#wp1181791)).
- 9. Følg instruksjonene fra [trinn 4](file:///C:/data/systems/InsOne2205/no/sm/foot_sta.htm#wp1182010) til [trinn 7](file:///C:/data/systems/InsOne2205/no/sm/foot_sta.htm#wp1182028) i [Sette på plass det fremre stativet](file:///C:/data/systems/InsOne2205/no/sm/foot_sta.htm#wp1181135).
- 10. Følg instruksjonene fra [trinn 5](file:///C:/data/systems/InsOne2205/no/sm/odd.htm#wp1181157) til [trinn 7](file:///C:/data/systems/InsOne2205/no/sm/odd.htm#wp1183741) i [Sette inn den optiske stasjonen](file:///C:/data/systems/InsOne2205/no/sm/odd.htm#wp1184290).
- 11. Sett på plass bakdekselet (se [Sette på plass bakdekslet](file:///C:/data/systems/InsOne2205/no/sm/back_cvr.htm#wp1181645)).
- **FORSIKTIG: Før du slår på maskinen må du skru inn alle skruer og kontrollere at det ikke ligger igjen løse skruer inni datamaskinen. Ellers kan det oppstå skade på datamaskinen.**
- 12. Koble datamaskinen og andre enheter til stikkontaktene, og slå dem deretter på.

## **Høyttalerdeksel**

**Servicehåndbok for Dell™ Inspiron™ One 2205** 

- **Ta av høyttalerdekslet**
- [Sette på plass høyttalerdekslet](#page-53-1)
- ADVARSEL: Før du arbeider inne i datamaskinen, må du lese sikkerhetsinformasjonen som fulgte med datamaskinen. Hvis du vil ha mer<br>informasjon om sikkerhet, går du til hjemmesiden for overholdelse av forskrifter (Regulatory
- **FORSIKTIG: Bare en godkjent servicetekniker skal utføre reparasjoner på datamaskinen. Skade forårsaket av servicearbeid som ikke er godkjent av Dell™, dekkes ikke av garantien.**
- **FORSIKTIG: For å unngå elektrostatisk utlading kan du bruke en jordingsstropp rundt håndleddet eller berøre en umalt metallflate med jevne mellomrom (for eksempel en kontakt på datamaskinen).**

# <span id="page-53-0"></span>**Ta av høyttalerdekslet**

- 1. Følg instruksjonene i [Før du begynner](file:///C:/data/systems/InsOne2205/no/sm/before.htm#wp1180557).
- 2. Ta ut hovedkortet (se [Ta ut hovedkortet\)](file:///C:/data/systems/InsOne2205/no/sm/sysboard.htm#wp1036353).
- 3. Skru ut de sju skruene som fester høyttalerdekslet til kabinettet.
- 4. Løsne de to tappene som fester høyttalerdekselet til kabinettet.
- 5. Følg instruksjonene fra [trinn 3](file:///C:/data/systems/InsOne2205/no/sm/display.htm#wp1182186) til [trinn 9](file:///C:/data/systems/InsOne2205/no/sm/display.htm#wp1181755) i [Ta av skjermrammen](file:///C:/data/systems/InsOne2205/no/sm/display.htm#wp1181511).
- 6. Fjern høyttalerdekselet fra datamaskinen.

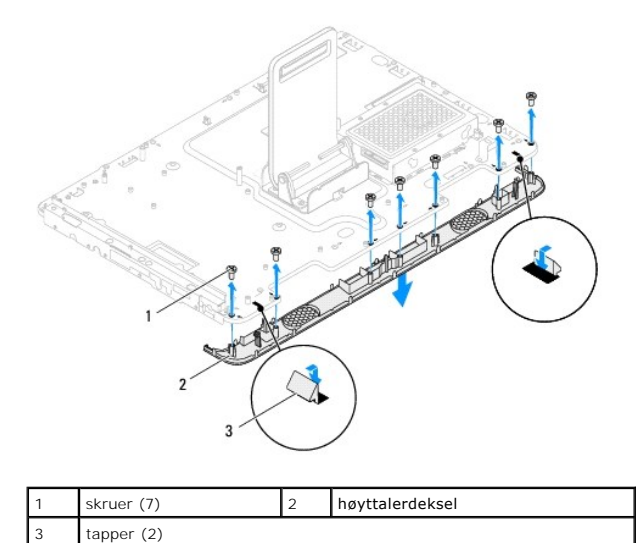

## <span id="page-53-1"></span>**Sette på plass høyttalerdekslet**

- 1. Følg instruksjonene i [Før du begynner](file:///C:/data/systems/InsOne2205/no/sm/before.htm#wp1180557).
- 2. Fest de to tappene på høyttalerdekselet i sporene på kabinettet.
- 3. Juster skruehullene på høyttalerdekslet etter skruehullene på kabinettet.
- 4. Skru inn de sju skruene som fester høyttalerdekslet til kabinettet.
- 5. Følg instruksjonene fra [trinn 5](file:///C:/data/systems/InsOne2205/no/sm/display.htm#wp1181584) til [trinn 11](file:///C:/data/systems/InsOne2205/no/sm/display.htm#wp1182240) i [Sette på skjermrammen](file:///C:/data/systems/InsOne2205/no/sm/display.htm#wp1181645).

6. Sett hovedkortet på plass (se [Sette inn hovedkortet\)](file:///C:/data/systems/InsOne2205/no/sm/sysboard.htm#wp1037091).

**FORSIKTIG: Før du slår på maskinen må du skru inn alle skruer og kontrollere at det ikke ligger igjen løse skruer inni datamaskinen. Ellers kan det oppstå skade på datamaskinen.**

7. Koble datamaskinen og andre enheter til stikkontaktene, og slå dem deretter på.

 **Bakre stativ** 

**Servicehåndbok for Dell™ Inspiron™ One 2205** 

- Ta av det bakre stativet
- Sette på plass det bakre stativet
- ADVARSEL: Før du arbeider inne i datamaskinen, må du lese sikkerhetsinformasjonen som fulgte med datamaskinen. Hvis du vil ha mer<br>informasjon om sikkerhet, går du til hjemmesiden for overholdelse av forskrifter (Regulatory
- **FORSIKTIG: Bare en godkjent servicetekniker skal utføre reparasjoner på datamaskinen. Skade forårsaket av servicearbeid som ikke er godkjent av Dell™, dekkes ikke av garantien.**
- **FORSIKTIG: For å unngå elektrostatisk utlading kan du bruke en jordingsstropp rundt håndleddet eller berøre en umalt metallflate med jevne mellomrom (for eksempel en kontakt på datamaskinen).**

## <span id="page-55-0"></span>**Ta av det bakre stativet**

- 1. Følg instruksjonene i [Før du begynner](file:///C:/data/systems/InsOne2205/no/sm/before.htm#wp1180557).
- 2. Ta av bakdekselet (se [Ta av bakdekselet\)](file:///C:/data/systems/InsOne2205/no/sm/back_cvr.htm#wp1181511).
- 3. Følg instruksjonene fra [trinn 3](file:///C:/data/systems/InsOne2205/no/sm/foot_sta.htm#wp1180248) til [trinn 7](file:///C:/data/systems/InsOne2205/no/sm/foot_sta.htm#wp1182005) i [Ta av det fremre stativet](file:///C:/data/systems/InsOne2205/no/sm/foot_sta.htm#wp1181108).
- 4. [Ta av det bakre stativdekselet](file:///C:/data/systems/InsOne2205/no/sm/stand_co.htm#wp1181768) (se Ta av det bakre stativdekselet).
- 5. Løft og hold det bakre stativet, og skru ut de to skruene i bunnen av stativhengselet.
- 6. Skru ut de tre skruene på toppen av stativhengselet.
- 7. Skyv tappen på stativhengselet ut av sporet i kabinettet, og løft det bakre stativet vekk fra datamaskinen.

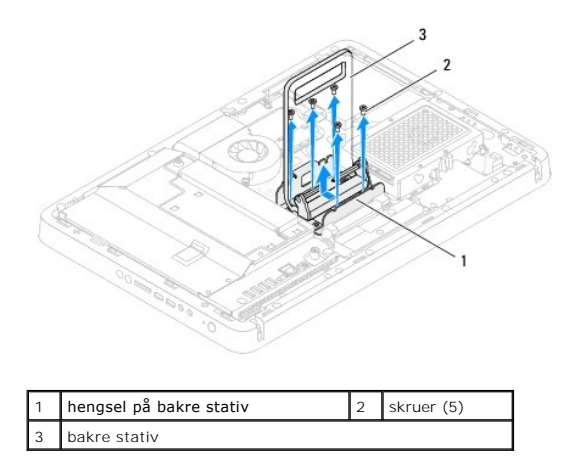

## <span id="page-55-1"></span>**Sette på plass det bakre stativet**

- 1. Følg instruksjonene i [Før du begynner](file:///C:/data/systems/InsOne2205/no/sm/before.htm#wp1180557).
- 2. Skyv tappen på stativhengselet inn i sporet på kabinettet.
- 3. Skru inn de tre skruene på toppen av stativhengselet.
- 4. Løft og hold det bakre stativet, og skru inn de to skruene i bunnen av stativhengselet.
- 5. Sett på plass det bakre stativdekselet (se [Sette på plass det bakre stativdekselet](file:///C:/data/systems/InsOne2205/no/sm/stand_co.htm#wp1181791)).
- 6. Følg instruksjonene fra [trinn 4](file:///C:/data/systems/InsOne2205/no/sm/foot_sta.htm#wp1182010) til [trinn 7](file:///C:/data/systems/InsOne2205/no/sm/foot_sta.htm#wp1182028) i [Sette på plass det fremre stativet](file:///C:/data/systems/InsOne2205/no/sm/foot_sta.htm#wp1181135).
- 7. Sett på plass bakdekselet (se [Sette på plass bakdekslet](file:///C:/data/systems/InsOne2205/no/sm/back_cvr.htm#wp1181645)).

**FORSIKTIG: Før du slår på maskinen må du skru inn alle skruer og kontrollere at det ikke ligger igjen løse skruer inni datamaskinen. Ellers kan det oppstå skade på datamaskinen.**

8. Koble datamaskinen og andre enheter til stikkontaktene, og slå dem deretter på.

#### <span id="page-57-0"></span> **Bakre stativdeksel Servicehåndbok for Dell™ Inspiron™ One 2205**

- [Ta av det bakre stativdekselet](#page-57-1)
- [Sette på plass det bakre stativdekselet](#page-57-2)
- ADVARSEL: Før du arbeider inne i datamaskinen, må du lese sikkerhetsinformasjonen som fulgte med datamaskinen. Hvis du vil ha mer<br>informasjon om sikkerhet, går du til hjemmesiden for overholdelse av forskrifter (Regulatory
- **FORSIKTIG: Bare en godkjent servicetekniker skal utføre reparasjoner på datamaskinen. Skade forårsaket av servicearbeid som ikke er godkjent av Dell™, dekkes ikke av garantien.**
- **FORSIKTIG: For å unngå elektrostatisk utlading kan du bruke en jordingsstropp rundt håndleddet eller berøre en umalt metallflate med jevne mellomrom (for eksempel en kontakt på datamaskinen).**

## <span id="page-57-1"></span>**Ta av det bakre stativdekselet**

- 1. Følg instruksjonene i [Før du begynner](file:///C:/data/systems/InsOne2205/no/sm/before.htm#wp1180557).
- 2. Ta av bakdekselet (se [Ta av bakdekselet\)](file:///C:/data/systems/InsOne2205/no/sm/back_cvr.htm#wp1181511).
- 3. Følg instruksjonene fra [trinn 3](file:///C:/data/systems/InsOne2205/no/sm/foot_sta.htm#wp1180248) til [trinn 7](file:///C:/data/systems/InsOne2205/no/sm/foot_sta.htm#wp1182005) i [Ta av det fremre stativet](file:///C:/data/systems/InsOne2205/no/sm/foot_sta.htm#wp1181108).
- 4. Løft og hold det bakre stativet slik at dekselet kan løsnes.
- 5. Skyv ut dekselet gjennom det bakre stativet.

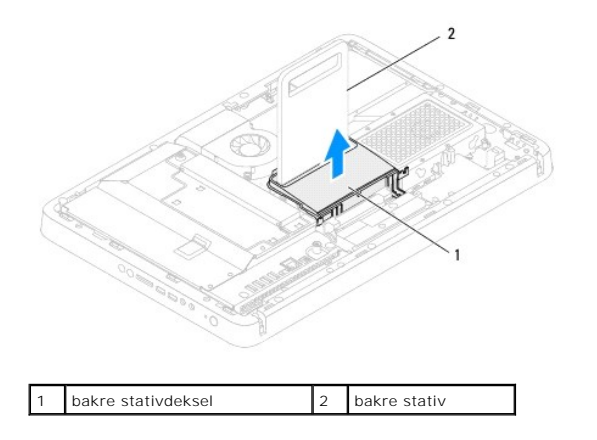

## <span id="page-57-2"></span>**Sette på plass det bakre stativdekselet**

- 1. Følg instruksjonene i [Før du begynner](file:///C:/data/systems/InsOne2205/no/sm/before.htm#wp1180557).
- 2. Løft og hold det bakre stativet og skyv dekselet gjennom det bakre stativet.
- 3. Plasser dekselet i riktig posisjon.
- 4. Følg instruksjonene fra [trinn 4](file:///C:/data/systems/InsOne2205/no/sm/foot_sta.htm#wp1182010) til [trinn 7](file:///C:/data/systems/InsOne2205/no/sm/foot_sta.htm#wp1182028) i [Sette på plass det fremre stativet](file:///C:/data/systems/InsOne2205/no/sm/foot_sta.htm#wp1181135)
- 5. Sett på plass bakdekselet (se [Sette på plass bakdekslet](file:///C:/data/systems/InsOne2205/no/sm/back_cvr.htm#wp1181645)).
- **FORSIKTIG: Før du slår på maskinen må du skru inn alle skruer og kontrollere at det ikke ligger igjen løse skruer inni datamaskinen. Ellers kan det oppstå skade på datamaskinen.**
- 6. Koble datamaskinen og andre enheter til stikkontaktene, og slå dem deretter på.

## <span id="page-59-0"></span> **Hovedkort**

**Servicehåndbok for Dell™ Inspiron™ One 2205** 

- **O** Ta ut hovedkortet
- Sette inn hovedkortet
- [Skrive inn servicekoden i BIOS](#page-60-2)
- ADVARSEL: Før du arbeider inne i datamaskinen, må du lese sikkerhetsinformasjonen som fulgte med datamaskinen. Hvis du vil ha mer<br>informasjon om sikkerhet, går du til hjemmesiden for overholdelse av forskrifter (Regulatory **www.dell.com/regulatory\_compliance.**
- **FORSIKTIG: Bare en godkjent servicetekniker skal utføre reparasjoner på datamaskinen. Skade forårsaket av servicearbeid som ikke er godkjent av Dell™, dekkes ikke av garantien.**
- **FORSIKTIG: For å unngå elektrostatisk utlading kan du bruke en jordingsstropp rundt håndleddet eller berøre en umalt metallflate med jevne mellomrom (for eksempel en kontakt på datamaskinen).**

**FORSIKTIG: Hold komponenter og kort langs kantene, og unngå å berøre pinner og kontakter.**

# <span id="page-59-1"></span>**Ta ut hovedkortet**

- 1. Følg instruksjonene i [Før du begynner](file:///C:/data/systems/InsOne2205/no/sm/before.htm#wp1180557).
- 2. Ta av bakdekselet (se [Ta av bakdekselet\)](file:///C:/data/systems/InsOne2205/no/sm/back_cvr.htm#wp1181511).
- 3. Følg instruksjonene fra [trinn 3](file:///C:/data/systems/InsOne2205/no/sm/foot_sta.htm#wp1180248) til [trinn 7](file:///C:/data/systems/InsOne2205/no/sm/foot_sta.htm#wp1182005) i [Ta av det fremre stativet](file:///C:/data/systems/InsOne2205/no/sm/foot_sta.htm#wp1181108).
- 4. [Ta av det bakre stativdekselet](file:///C:/data/systems/InsOne2205/no/sm/stand_co.htm#wp1181768) (se Ta av det bakre stativdekselet).
- 5. Ta av hovedkortskjoldet (se [Ta av hovedkortskjoldet\)](file:///C:/data/systems/InsOne2205/no/sm/sb_shiel.htm#wp1182154).
- 6. Ta av viften på MXM-enheten (se [Ta ut MXM-enhetsviften\)](file:///C:/data/systems/InsOne2205/no/sm/mxm_fan.htm#wp1194281).
- 7. [Ta ut MXM-enheten](file:///C:/data/systems/InsOne2205/no/sm/mxm_card.htm#wp1194281) (se Ta ut MXM-enheten).
- 8. Ta ut minnemodulen(e) (se [Ta ut minnemodul\(er\)](file:///C:/data/systems/InsOne2205/no/sm/memory.htm#wp1191325)).
- 9. Ta ut minikortet(-ene) (se [Ta ut minikort\(ene\)\)](file:///C:/data/systems/InsOne2205/no/sm/cards.htm#wp1189747).
- 10. Ta ut prosessorens varmeavledervifte (se [Ta av prosessorens varmeavledervifte](file:///C:/data/systems/InsOne2205/no/sm/hs_fan.htm#wp1194608)).
- 11. Ta av prosessorens varmeavleder (se [Ta ut prosessorens varmeavleder](file:///C:/data/systems/InsOne2205/no/sm/heat_sin.htm#wp1195609)).
- 12. Ta ut prosessoren (se [Ta ut prosessoren\)](file:///C:/data/systems/InsOne2205/no/sm/processo.htm#wp1195903).

**MERK:** Noter deg kabelføringen før du kobler kablene fra hovedkortet.

- 13. Koble fra alle kabler som er koblet til hovedkortet.
- 14. Bruk en sekskantnøkkel og fjern de to sekskantskruene som fester hovedkortet til kabinettet.
- 15. Skru ut de åtte skruene som fester hovedkortet til kabinettet.
- 16. Løft hovedkortet skrått mot siden av datamaskinen og ut av kabinettet.

<span id="page-60-0"></span>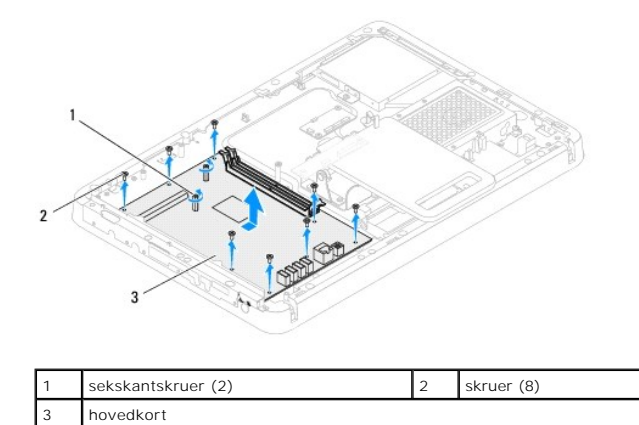

## <span id="page-60-1"></span>**Sette inn hovedkortet**

- 1. Følg instruksjonene i [Før du begynner](file:///C:/data/systems/InsOne2205/no/sm/before.htm#wp1180557).
- 2. Juster kontaktene på hovedkortet etter sporene på kabinettet.
- 3. Skru inn de åtte skruene som fester hovedkortet til kabinettet.
- 4. Bruk en sekskantnøkkel og sett på de to sekskantskruene som fester hovedkortet til kabinettet.
- 5. Koble alle nødvendige kabler til hovedkortet.
- 6. Sett på plass prosessoren (se [Sette inn prosessoren\)](file:///C:/data/systems/InsOne2205/no/sm/processo.htm#wp1195918).
- 7. Sett på plass prosessorens varmeavleder (se [Sette på plass prosessorens varmeavleder](file:///C:/data/systems/InsOne2205/no/sm/heat_sin.htm#wp1194285)).
- 8. Sett på plass prosessorens varmeavledervifte (se [Sette på plass prosessorens varmeavledervifte](file:///C:/data/systems/InsOne2205/no/sm/hs_fan.htm#wp1195097)).
- 9. Sett inn minikortet(-ene) (se **[Sette på plass minikortene](file:///C:/data/systems/InsOne2205/no/sm/cards.htm#wp1193712)**).
- 10. Sett minnemodulen(e) på plass (se [Sette inn minnemodul\(er\)\)](file:///C:/data/systems/InsOne2205/no/sm/memory.htm#wp1192236).
- 11. Sett på plass MXM-enheten (se [Sette på plass MXM](file:///C:/data/systems/InsOne2205/no/sm/mxm_card.htm#wp1194147)-enheten).
- 12. Sett på plass viften på MXM-enheten (se [Sette på plass MXM](file:///C:/data/systems/InsOne2205/no/sm/mxm_fan.htm#wp1194147)-enhetsviften).
- 13. Sett på plass hovedkortskjoldet (se [Sette på hovedkortskjoldet](file:///C:/data/systems/InsOne2205/no/sm/sb_shiel.htm#wp1183720)).
- 14. Sett på plass det bakre stativdekselet (se [Sette på plass det bakre stativdekselet](file:///C:/data/systems/InsOne2205/no/sm/stand_co.htm#wp1181791)).
- 15. Følg instruksjonene fra [trinn 4](file:///C:/data/systems/InsOne2205/no/sm/foot_sta.htm#wp1182010) til [trinn 7](file:///C:/data/systems/InsOne2205/no/sm/foot_sta.htm#wp1182028) i [Sette på plass det fremre stativet](file:///C:/data/systems/InsOne2205/no/sm/foot_sta.htm#wp1181135).
- 16. Sett på plass bakdekselet (se [Sette på plass bakdekslet](file:///C:/data/systems/InsOne2205/no/sm/back_cvr.htm#wp1181645)).
- **FORSIKTIG: Før du slår på maskinen må du skru inn alle skruer og kontrollere at det ikke ligger igjen løse skruer inni datamaskinen. Ellers kan det oppstå skade på datamaskinen.**
- 17. Slå på datamaskinen.

**MERK:** Etter at du har skiftet ut hovedkortet, må du skrive inn datamaskinens servicekode i BIOS på det nye hovedkortet.

18. Skriv inn servicekoden (se [Skrive inn servicekoden i BIOS](#page-60-2)).

## <span id="page-60-2"></span>**Skrive inn servicekoden i BIOS**

- 1. Slå på datamaskinen.
- 2. Trykk på <F2> under POST for å starte systemoppsettprogrammet.
- 3. Naviger til hovedkategorien, og skriv inn servicemerket i feltet **Servide Tag Setting** (servicemerke).

# <span id="page-62-2"></span> **Systemoppsettverktøy (System Setup Utility)**

**Servicehåndbok for Dell™ Inspiron™ One 2205** 

- **O** Oversikt
- [Slette glemte passord](#page-65-0)
- Slette CMOS-passord

## <span id="page-62-0"></span>**Oversikt**

Bruk systemoppsettverktøyet til å:

- l Endre systemoppsettet etter at du har installert, endret eller fjernet maskinvare i datamaskinen
- l Velge eller endre brukertilgjengelige valg, som brukerpassordet
- l Se hvor mye minne som er tilgjengelig eller angi hvilken type harddisk som er installert

**FORSIKTIG: Hvis du ikke er en avansert datamaskinbruker, bør du ikke endre innstillingene i dette programmet. Noen endringer kan gjøre at datamaskinen din ikke fungerer som den skal.**

<span id="page-62-1"></span>**MERK:** Før du endrer systemoppsettet, anbefales det at du skriver ned informasjonen på systemoppsettskjermbildet for fremtidig referanse.

## **Starte systemoppsettverktøyet (System Setup Utility)**

- 1. Slå på datamaskinen (eller start den på nytt).
- 2. Når DELL™-logoen vises, venter du til F2-ledeteksten vises, og deretter trykker du umiddelbart på <F2>.
	- MERK: F2-ledeteksten viser at tastaturet er klart til bruk. Denne ledeteksten kan vises veldig raskt, så du må følge med når den vises og deretter<br>trykke på <F2>. Hvis du trykker på <F2> før F2-ledeteksten vises, vil taste nytt.

#### **Systemoppsett-skjermbildene**

Systemoppsett-skjermbildet viser de gjeldende innstillingene eller innstillingene du kan endre for maskinen. Informasjonen på skjermbildet er delt inn i tre<br>områder: **oppsettelementet**, aktivt **hjelp-skjermbilde** og **taste** 

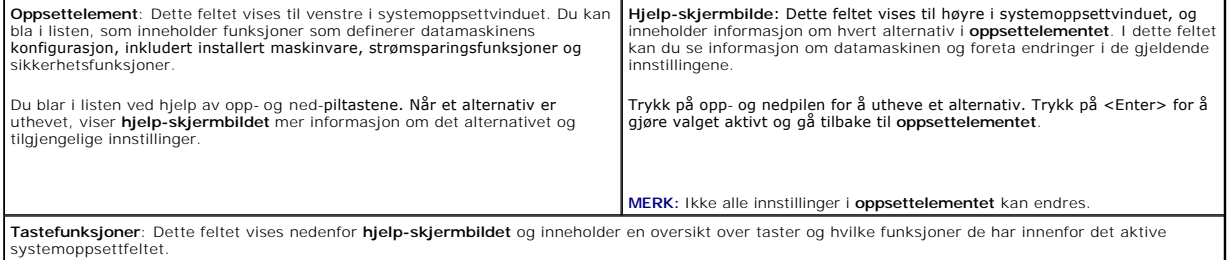

## **Alternativer i System Setup (systemoppsett)**

**MERK:** Avhengig av datamaskinmodell og hvilke enheter som er installert, kan det hende at noen av elementene i denne delen ikke vises i det hele tatt,<br>eller at de vises litt annerledes.

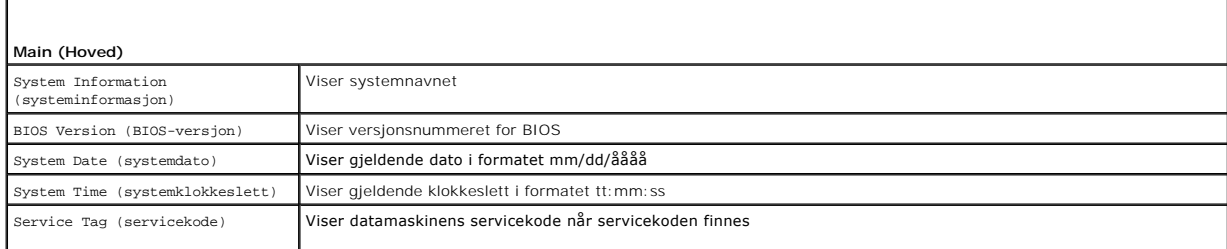

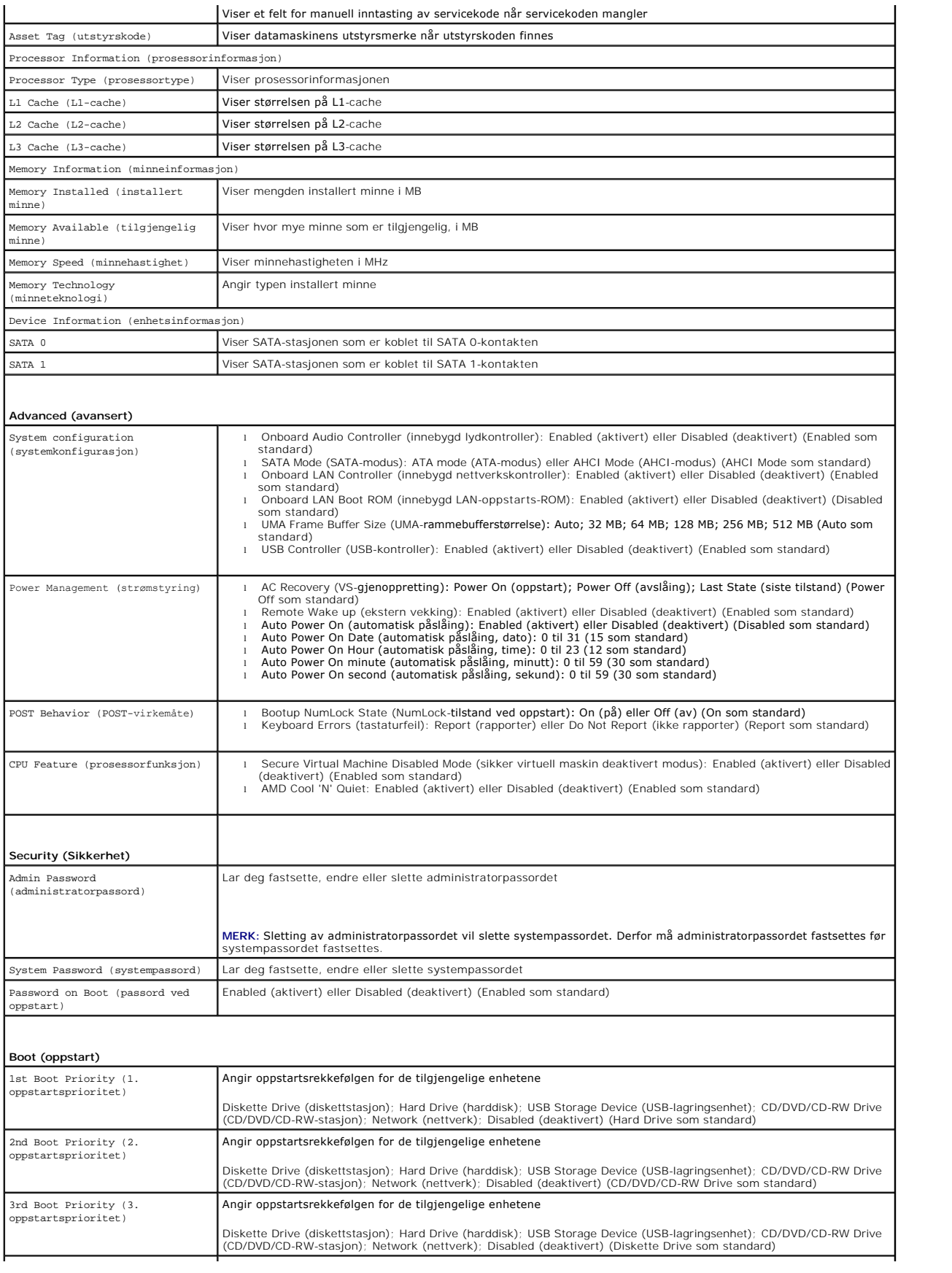

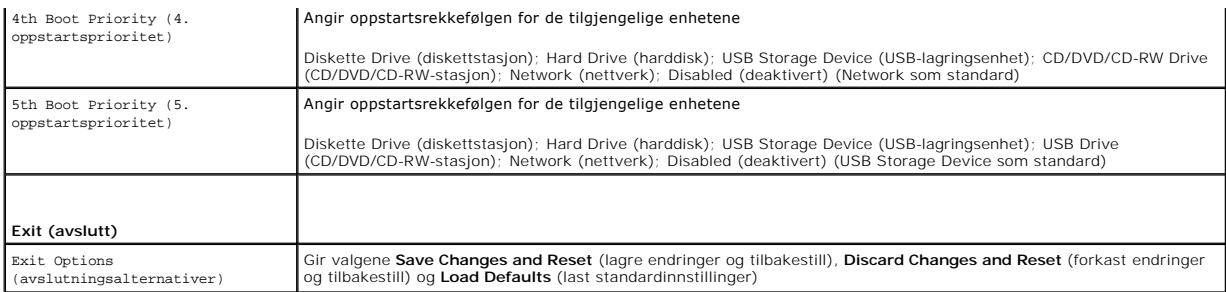

## **Boot Sequence (Oppstartsrekkefølge)**

Med denne funksjonen kan du endre oppstartsrekkefølgen for enheter.

#### **Boot Options (oppstartsalternativer)**

- l **Diskette Drive** (Diskettstasjon): Datamaskinen forsøker å starte opp fra diskettstasjonen. Hvis det ikke finnes noe operativsystem på stasjonen, genererer datamaskinen en feilmelding.
- l **Hard Drive** (harddisk): Datamaskinen forsøker å starte fra primærharddisken. Hvis det ikke finnes noe operativsystem på stasjonen, genererer datamaskinen en feilmelding.
- 1 **CD/DVD/CD-RW Drive** (CD/DVD/CD-RW-**stasjon): Datamaskinen forsøker å starte fra CD/DVD/CD-**RW-stasjonen. Hvis det ikke finnes noen CD/DVD i<br>stasjonen, eller hvis ikke CD-/DVD-/CD-RW-platen har noe operativsystem, genere
- i USB Flash Device (USB Flash-enhet): Sett inn minneenheten i en USB-kontakt og start datamaskinen på nytt. Når meldingen F12 = Boot Options<br>Galternativer for oppstart) vises øverst til høyre på skjermen, trykker du på < oppstartsmenyen.

**MERK:** For at du skal kunne starte maskinen fra en USB-**enhet, må enheten være oppstartbar. Les dokumentasjonen for enheten for å finne ut om**<br>enheten din er oppstartbar.

l **Network** (nettverk): Datamaskinen forsøker å starte fra nettverket. Hvis det ikke finnes noe operativsystem i nettverket, genererer datamaskinen en feilmelding.

#### **Endre oppstartsrekkefølge for gjeldende oppstart**

Du kan bruke denne funksjonen til å endre gjeldende oppstartsrekkefølge, for eksempel starte fra CD-/DVD-/CD-RW-stasjonen for å kjøre Dell Diagnostics fra<br>*Drivers and Utilities*-platen. Når diagnosetestene er fullført, gj

- 1. Hvis du skal starte opp fra en USB-enhet, kobler du USB-enheten til en USB-kontakt.
- 2. Slå på datamaskinen (eller start den på nytt).
- 3. Når meldingen F2 = Setup (oppsett), F12 = Boot Options (alternativer for oppstart) vises nederst til høyre på skjermen, trykker du på <F12>.
- **MERK:** Hvis du venter for lenge og du ser Windows-logoen, venter du til operativsystemet er helt startet, og du ser skrivebordet i Microsoft Windows.<br>D**eretter slår du av datamaskinen og prøver på nytt.**

**Boot Device Menu** (oppstartsenhetsmeny) vises, og viser en liste over alle tilgjengelige oppstartsenheter.

4. Velg enheten du vil starte opp fra, på **Boot Device Menu** (oppstartsenhetsmeny).

Hvis du for eksempel skal starte fra en USB-minnenøkkel, merker du **USB Storage Device** (USB Flash-enhet) og trykker på <Enter>.

**MERK:** For at du skal kunne starte maskinen fra en USB-enhet, må enheten være oppstartbar. Les dokumentasjonen for enheten for å finne ut om den aktuelle enheten er oppstartbar.

#### **Endre oppstartsrekkefølgen for fremtidige oppstarter**

- 1. Start systemoppsettverktøyet (se [Starte systemoppsettverktøyet \(System Setup Utility\)](#page-62-1)).
- 2. Bruk piltastene til å merke menyvalget **Boot** (oppstart), og trykk deretter på <Enter> for å få tilgang til menyen.

**MERK:** Skriv ned den gjeldende oppstartsrekkefølgen i tilfelle du ønsker å gå tilbake til den senere.

- 3. Trykk på opp- og ned-piltastene for å bla gjennom listen av enheter.
- 4. Trykk på pluss (+) eller minus (–) for å endre enhetens oppstartsprioritet.

# <span id="page-65-0"></span>**Slette glemte passord**

**ADVARSEL: Før du begynner på noen av prosedyrene i denne delen, må du følge sikkerhetsanvisningene som fulgte med datamaskinen.** 

**ADVARSEL: Datamaskinen må kobles fra strømuttaket hvis du skal slette passordinnstillingen.** 

- **FORSIKTIG: Bare en godkjent servicetekniker skal utføre reparasjoner på datamaskinen. Skade forårsaket av servicearbeid som ikke er godkjent av Dell™, dekkes ikke av garantien.**
- **FORSIKTIG: For å unngå elektrostatisk utlading kan du bruke en jordingsstropp rundt håndleddet eller berøre en umalt metallflate med jevne mellomrom (for eksempel en kontakt på datamaskinen).**
- 1. Følg instruksjonene i [Før du begynner](file:///C:/data/systems/InsOne2205/no/sm/before.htm#wp1180557).
- 2. Ta av bakdekselet (se [Ta av bakdekselet\)](file:///C:/data/systems/InsOne2205/no/sm/back_cvr.htm#wp1181511).
- 3. Ta av hovedkortskjoldet (se [Ta av hovedkortskjoldet\)](file:///C:/data/systems/InsOne2205/no/sm/sb_shiel.htm#wp1182154).
- 4. Finn den 3-pinnede passordkrysskoblingen (CLR\_PSWD) på hovedkortet (se [Komponenter på hovedkortet](file:///C:/data/systems/InsOne2205/no/sm/technica.htm#wp1185094)).
- 5. Flytt den 2-pinnede krysskoblingspluggen fra pinne 2 og 3 til pinne 1 og 2.

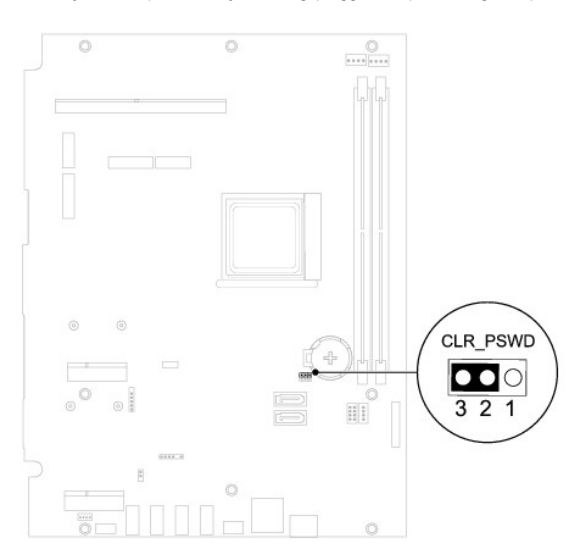

- 6. Vent cirka fem sekunder for å slette passordinnstillingen.
- 7. Flytt den 2-pinnede krysskoblingspluggen fra pinne 1 og 2 tilbake til pinne 2 og 3.
- 8. Sett på plass hovedkortskjoldet (se [Sette på hovedkortskjoldet](file:///C:/data/systems/InsOne2205/no/sm/sb_shiel.htm#wp1183720)).
- 9. Sett på plass bakdekselet (se [Sette på plass bakdekslet](file:///C:/data/systems/InsOne2205/no/sm/back_cvr.htm#wp1181645)).
- **FORSIKTIG: Før du slår på maskinen må du skru inn alle skruer og kontrollere at det ikke ligger igjen løse skruer inni datamaskinen. Ellers kan det oppstå skade på datamaskinen.**
- 10. Koble maskinen og andre enheter til strømnettet, og slå dem på.

## <span id="page-65-1"></span>**Slette CMOS-passord**

**A** ADVARSEL: **Før du begynner på noen av prosedyrene i denne delen, må du følge sikkerhetsanvisningene som fulgte med datamaskinen.** 

**ADVARSEL: Datamaskinen må kobles fra strømuttaket hvis du skal slette passordinnstillingen.** 

- **FORSIKTIG: Bare en godkjent servicetekniker skal utføre reparasjoner på datamaskinen. Skade forårsaket av servicearbeid som ikke er godkjent av Dell™, dekkes ikke av garantien.**
- **FORSIKTIG: For å unngå elektrostatisk utlading kan du bruke en jordingsstropp rundt håndleddet eller berøre en umalt metallflate med jevne mellomrom (for eksempel en kontakt på datamaskinen).**
- 1. Følg instruksjonene i [Før du begynner](file:///C:/data/systems/InsOne2205/no/sm/before.htm#wp1180557).
- 2. Ta av bakdekselet (se [Ta av bakdekselet\)](file:///C:/data/systems/InsOne2205/no/sm/back_cvr.htm#wp1181511).
- 3. Ta av hovedkortskjoldet (se [Ta av hovedkortskjoldet\)](file:///C:/data/systems/InsOne2205/no/sm/sb_shiel.htm#wp1182154).
- 4. Finn den 3-pinnede krysskoblingen for tilbakestilling av CMOS (CLR\_CMOS) på hovedkortet (se [Komponenter på hovedkortet](file:///C:/data/systems/InsOne2205/no/sm/technica.htm#wp1185094)).
- 5. Flytt den 2-pinnede krysskoblingspluggen fra pinne 2 og 3 til pinne 1 og 2.

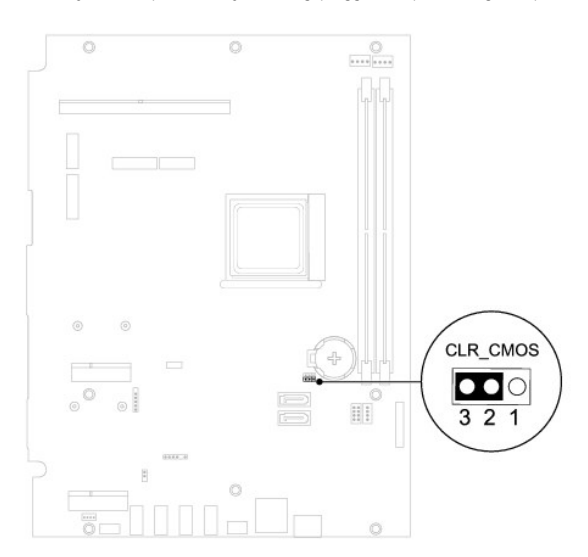

- 6. Vent i circa fem sekunder for å slette CMOS-innstillingen.
- 7. Flytt den 2-pinnede krysskoblingspluggen fra pinne 1 og 2 tilbake til pinne 2 og 3.
- 8. Sett på plass hovedkortskjoldet (se [Sette på hovedkortskjoldet](file:///C:/data/systems/InsOne2205/no/sm/sb_shiel.htm#wp1183720)).
- 9. Sett på plass bakdekselet (se [Sette på plass bakdekslet](file:///C:/data/systems/InsOne2205/no/sm/back_cvr.htm#wp1181645)).

**FORSIKTIG: Før du slår på maskinen må du skru inn alle skruer og kontrollere at det ikke ligger igjen løse skruer inni datamaskinen. Ellers kan det oppstå skade på datamaskinen.**

10. Koble maskinen og andre enheter til strømnettet, og slå dem på.

## <span id="page-67-0"></span> **Teknisk oversikt Servicehåndbok for Dell™ Inspiron™ One 2205**

- **O** Inspiron One fra innsiden
- [Komponenter på hovedkortet](#page-67-2)
- ADVARSEL: Før du arbeider inne i datamaskinen, må du lese sikkerhetsinformasjonen som fulgte med datamaskinen. Hvis du vil ha mer<br>informasjon om sikkerhet, går du til hjemmesiden for overholdelse av forskrifter (Regulatory
- **FORSIKTIG: Bare en godkjent servicetekniker skal utføre reparasjoner på datamaskinen. Skade forårsaket av servicearbeid som ikke er godkjent av Dell™, dekkes ikke av garantien.**
- **FORSIKTIG: For å unngå elektrostatisk utlading kan du bruke en jordingsstropp rundt håndleddet eller berøre en umalt metallflate med jevne mellomrom (for eksempel en kontakt på datamaskinen).**

# <span id="page-67-1"></span>**Inspiron One fra innsiden**

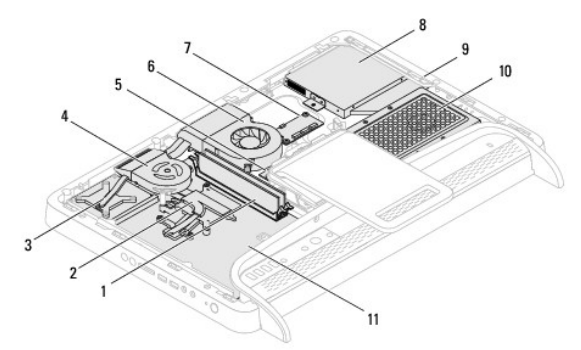

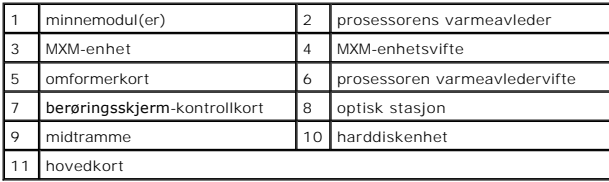

# <span id="page-67-2"></span>**Komponenter på hovedkortet**

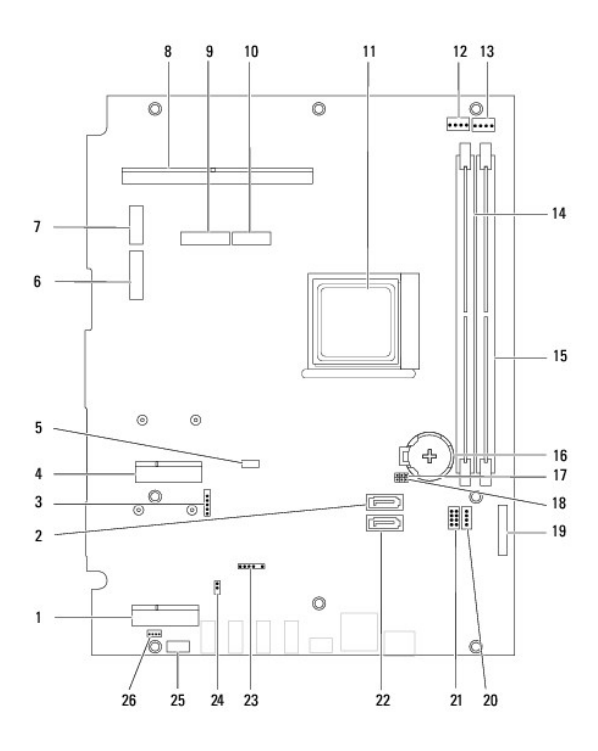

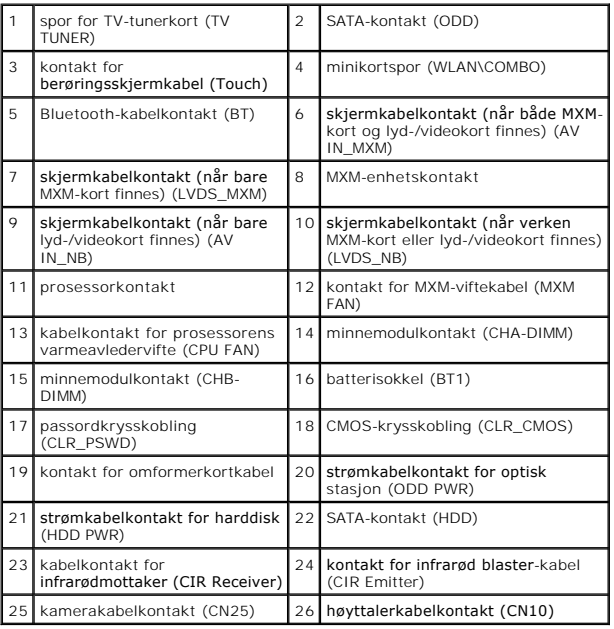

**Servicehåndbok for Dell™ Inspiron™ One 2205** 

**MERK:** MERK angir viktig informasjon som hjelper deg med å bruke datamaskinen bedre.

**FORSIKTIG: FORSIKTIG angir enten potensiell fare for maskinvaren eller tap av data, og forteller hvordan du kan unngå problemet.** 

**ADVARSEL: ADVARSEL angir potensiell fare for skade på eiendom, personskade eller død.** 

**Informasjonen i dette dokumentet kan endres uten varsel. © 2010 Dell Inc. Med enerett.** 

Reproduksjon av dette materialet i enhver form er strengt forbudt uten skriftlig tillatelse fra Dell Inc.

Varemerker brukt i denne teksten: *Dell, DELL-*logoen og *Inspiron* er varemerker for Dell Inc. *Bluetodh* er et registrert varemerke som eies av Buetooth SIG, Inc. og brukes av Dell<br>under lisens. *Microsoft, Windows-stamb* 

Andre varemerker og varenavn kan brukes i dette dokumentet som en henvisning til institusjonene som innehar rettighetene til merkene og navnene, eller til produktene. Dell<br>Inc. fraskriver seg eierinteresse for varemerker o

August 2010 Rev. A00

## <span id="page-70-0"></span> **Antenne inn-kontakt (tilleggsutstyr) Servicehåndbok for Dell™ Inspiron™ One 2205**

- [Ta ut antenne inn-kontakten](#page-70-1)
- [Sette på plass antenne inn](#page-70-2)-kontakten
- ADVARSEL: Før du arbeider inne i datamaskinen, må du lese sikkerhetsinformasjonen som fulgte med datamaskinen. Hvis du vil ha mer<br>informasjon om sikkerhet, går du til hjemmesiden for overholdelse av forskrifter (Regulatory
- **FORSIKTIG: Bare en godkjent servicetekniker skal utføre reparasjoner på datamaskinen. Skade forårsaket av servicearbeid som ikke er godkjent av Dell™, dekkes ikke av garantien.**
- **FORSIKTIG: For å unngå elektrostatisk utlading kan du bruke en jordingsstropp rundt håndleddet eller berøre en umalt metallflate med jevne mellomrom (for eksempel en kontakt på datamaskinen).**

## <span id="page-70-1"></span>**Ta ut antenne inn-kontakten**

- 1. Følg instruksjonene i [Før du begynner](file:///C:/data/systems/InsOne2205/no/sm/before.htm#wp1180557).
- 2. Følg instruksjonene fra [trinn 2](file:///C:/data/systems/InsOne2205/no/sm/sb_shiel.htm#wp1183225) til [trinn 9](file:///C:/data/systems/InsOne2205/no/sm/sb_shiel.htm#wp1184066) i [Ta av hovedkortskjoldet.](file:///C:/data/systems/InsOne2205/no/sm/sb_shiel.htm#wp1182154)
- 3. Fjern sekskantskruen som fester antenne inn-kontakten til hovedkortskjoldet.
- 4. Løsne antenne inn-kontakten fra sporet på hovedkortskjoldet.
- 5. Løft antenne inn-kontakten sammen med kabelen vekk fra hovedkortskjoldet.

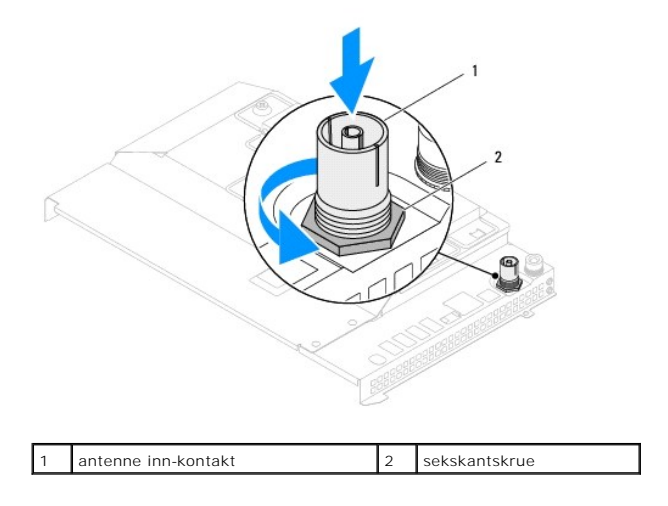

# <span id="page-70-2"></span>**Sette på plass antenne inn-kontakten**

- 1. Følg instruksjonene i [Før du begynner](file:///C:/data/systems/InsOne2205/no/sm/before.htm#wp1180557).
- 2. Skyv antenne inn-kontakten inn i sporet på hovedkortskjoldet.
- 3. Sett på plass sekskantskruen som fester antenne inn-kontakten til hovedkortskjoldet.
- 4. Følg instruksjonene fra [trinn 4](file:///C:/data/systems/InsOne2205/no/sm/sb_shiel.htm#wp1183875) til [trinn 11](file:///C:/data/systems/InsOne2205/no/sm/sb_shiel.htm#wp1182973) i [Sette på hovedkortskjoldet](file:///C:/data/systems/InsOne2205/no/sm/sb_shiel.htm#wp1183720).
- **FORSIKTIG: Før du slår på maskinen må du skru inn alle skruer og kontrollere at det ikke ligger igjen løse skruer inni datamaskinen. Ellers kan det oppstå skade på datamaskinen.**

5. Koble datamaskinen og andre enheter til stikkontaktene, og slå dem deretter på.
## [Tilbake til innholdssiden](file:///C:/data/systems/InsOne2205/no/sm/index.htm)

## **Trådløsantenne**

**Servicehåndbok for Dell™ Inspiron™ One 2205** 

- [Ta av trådløsantennen](#page-72-0)
- [Sette på plass trådløsantennen](#page-72-1)
- ADVARSEL: Før du arbeider inne i datamaskinen, må du lese sikkerhetsinformasjonen som fulgte med datamaskinen. Hvis du vil ha mer<br>informasjon om sikkerhet, går du til hjemmesiden for overholdelse av forskrifter (Regulatory
- **FORSIKTIG: Bare en godkjent servicetekniker skal utføre reparasjoner på datamaskinen. Skade forårsaket av servicearbeid som ikke er godkjent av Dell™, dekkes ikke av garantien.**
- **FORSIKTIG: For å unngå elektrostatisk utlading kan du bruke en jordingsstropp rundt håndleddet eller berøre en umalt metallflate med jevne mellomrom (for eksempel en kontakt på datamaskinen).**

## <span id="page-72-0"></span>**Ta av trådløsantennen**

- 1. Følg instruksjonene i [Før du begynner](file:///C:/data/systems/InsOne2205/no/sm/before.htm#wp1180557).
- 2. Ta av skjermpanelet (se [Ta av skjermpanelet\)](file:///C:/data/systems/InsOne2205/no/sm/display.htm#wp1182819).
- 3. Skru ut de fire skruene (to på hver side av trådløsantennen) som fester antennen til kabinettet.
- 4. Merk deg hvordan antennekablene er ført i kabinettet, og fjern kablene fra kabinettet.
- 5. Løft trådløsantennen sammen med kablene vekk fra kabinettet.

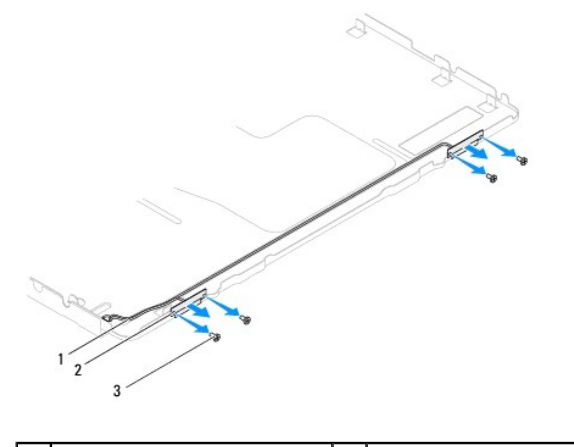

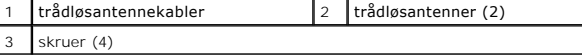

## <span id="page-72-1"></span>**Sette på plass trådløsantennen**

- 1. Følg instruksjonene i [Før du begynner](file:///C:/data/systems/InsOne2205/no/sm/before.htm#wp1180557).
- 2. Før trådløsantennekablene i kabinettet.
- 3. Juster skruehullene på trådløsantennen etter skruehullene i kabinettet.
- 4. Skru inn de fire skruene (to på hver side av trådløsantennen) som fester antennen til kabinettet.
- 5. Sett på plass skjermpanelet (se [Ta av skjermpanelet](file:///C:/data/systems/InsOne2205/no/sm/display.htm#wp1182819)).
- **FORSIKTIG: Før du slår på maskinen må du skru inn alle skruer og kontrollere at det ikke ligger igjen løse skruer inni datamaskinen. Ellers kan det oppstå skade på datamaskinen.**

6. Koble datamaskinen og andre enheter til stikkontaktene, og slå dem deretter på.

[Tilbake til innholdssiden](file:///C:/data/systems/InsOne2205/no/sm/index.htm)